## R / Bioconductor for High-Throughput Sequence Analysis

Martin Morgan<sup>1</sup> Nicolas Delhomme<sup>2</sup>

29-30 October, 2012

<sup>1</sup>[mtmorgan@fhcrc.org](mailto:mtmorgan@fhcrc.org)

<sup>2</sup>[nicolas.delhomme@plantphys.umu.se](mailto:nicolas.delhomme@plantphys.umu.se)

# **Contents**

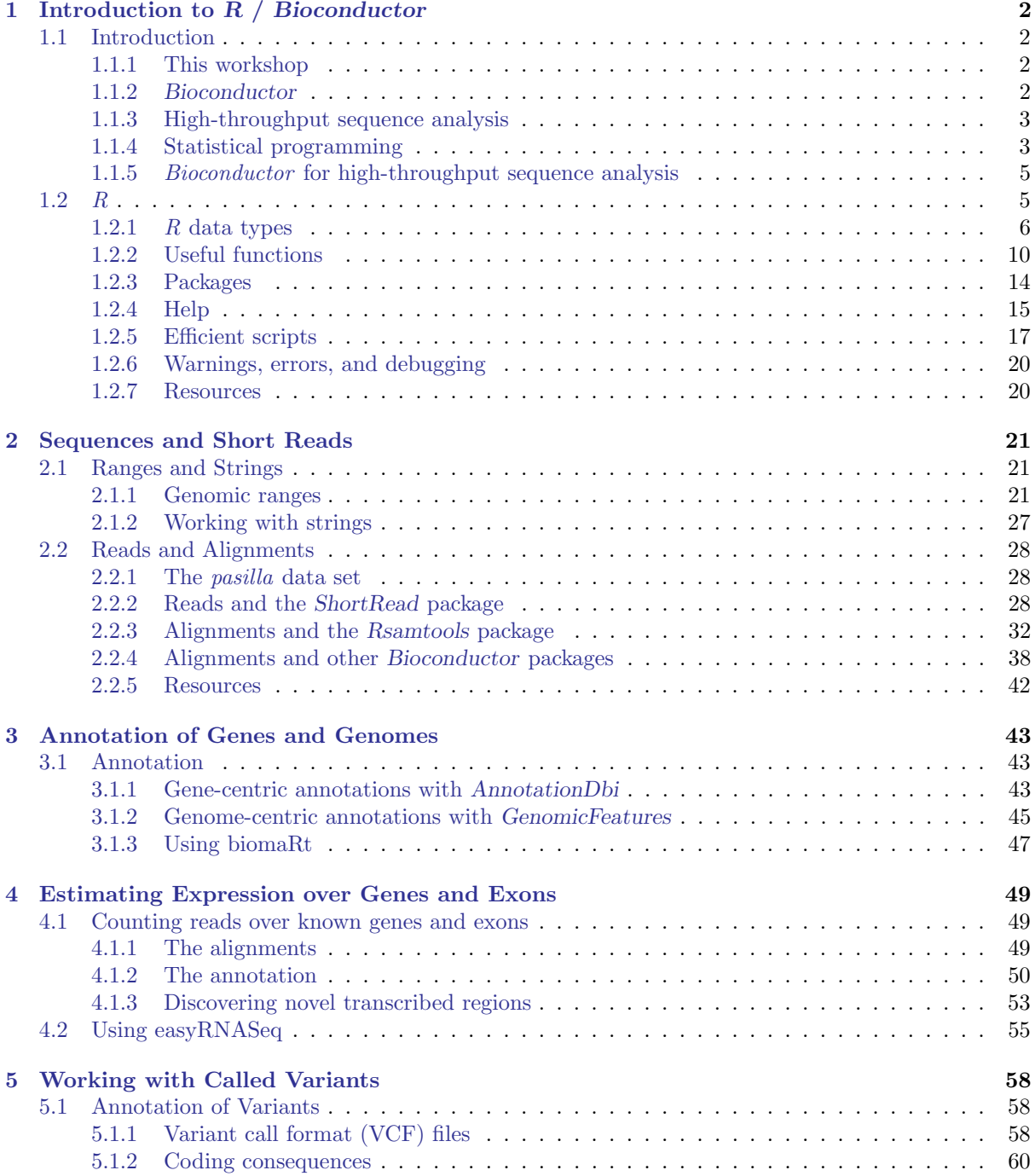

## <span id="page-2-0"></span>Chapter 1

# Introduction to R / Bioconductor

## <span id="page-2-1"></span>1.1 Introduction

#### <span id="page-2-2"></span>1.1.1 This workshop

This portion of the workshop introduces use of  $R$  [\[35\]](#page-66-0) and *Bioconductor* [\[11\]](#page-65-0) for analysis of highthroughput sequence data. The workshop is structured as a series of short remarks followed by group exercises. The exercises explore the diversity of tasks for which  $R / Biogonductor$  are appropriate, but are far from comprehensive.

The goals of the workshop are to: (1) develop familiarity with  $R / Bioconductor$  software for highthroughput analysis; (2) expose key statistical issues in the analysis of sequence data; and (3) provide inspiration and a framework for further independent exploration. An approximate schedule is shown in Table [1.1.](#page-2-4)

### <span id="page-2-3"></span>1.1.2 Bioconductor

Bioconductor is a collection of  $R$  packages for the analysis and comprehension of high-throughput genomic data. Bioconductor started more than 10 years ago. It gained credibility for its statistically rigorous approach to microarray pre-processing and analysis of designed experiments, and integrative and reproducible approaches to bioinformatic tasks. There are now more than 600 Bioconductor packages for expression and other microarrays, sequence analysis, flow cytometry, imaging, and other domains. The Bioconductor [web site](http://bioconductor.org) provides installation, package repository, help, and other documentation.

The Bioconductor web site is at <bioconductor.org>. Features include:

- Introductory [work flows.](http://bioconductor.org/help/workflows/)
- A manifest of [Bioconductor](http://bioconductor.org/packages/release/bioc/) packages arranged in [BiocViews.](http://bioconductor.org/packages/release/BiocViews.html)
- [Annotation](http://bioconductor.org/packages/release/data/annotation/) (data bases of relevant genomic information, e.g., Entrez gene ids in model organisms, KEGG pathways) and [experiment data](http://bioconductor.org/packages/release/data/experiment/) (containing relatively comprehensive data sets and their analysis) packages.
- [Mailing lists,](http://bioconductor.org/help/mailing-list/) including searchable archives, as the primary source of help.
- [Course and conference](http://bioconductor.org/help/course-materials/) information, including extensive reference material.
- [General information](http://bioconductor.org/about/) about the project.

<span id="page-2-4"></span>Table 1.1: Tentative schedule.

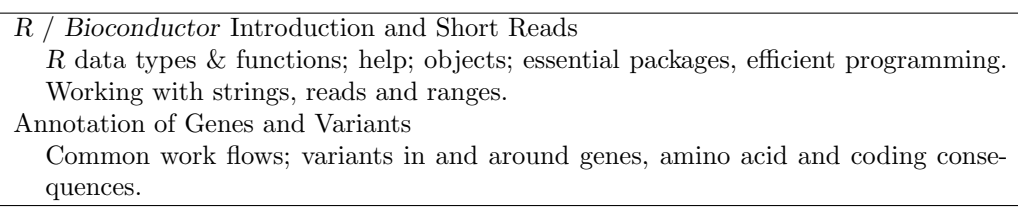

• [Package developer](http://bioconductor.org/developers/) resources, including guidelines for creating and submitting new packages.

#### Exercise 1

Scavenger hunt. Spend five minutes tracking down the following information.

- a. From the Bioconductor web site, instructions for installing or updating Bioconductor packages.
- b. A list of all packages in the current release of Bioconductor.
- c. The URL of the Bioconductor mailing list subscription page.

Solution: Possible solutions from the Bioconductor web site are, e.g., [http://bioconductor.org/](http://bioconductor.org/install/) [install/](http://bioconductor.org/install/) (installation instructions), <http://bioconductor.org/packages/release/bioc/> (current software packages), <http://bioconductor.org/help/mailing-list/> (mailing lists).

#### <span id="page-3-0"></span>1.1.3 High-throughput sequence analysis

Recent technological developments introduce high-throughput sequencing approaches. A variety of experimental protocols and analysis work flows address gene expression, regulation, and encoding of genetic variants. Experimental protocols produce a large number (tens of millions per sample) of short (e.g., 35-150, single or paired-end) nucleotide sequences. These are aligned to a reference or other genome. Analysis work flows use the alignments to infer levels of gene expression (RNA-seq), binding of regulatory elements to genomic locations (ChIP-seq), or prevalence of structural variants (e.g., SNPs, short indels, large-scale genomic rearrangements). Sample sizes range from minimal replication (e.g,. 2 samples per treatment group) to thousands of individuals.

#### <span id="page-3-1"></span>1.1.4 Statistical programming

Many academic and commercial software products are available; why would one use  $R$  and  $Bioconductor$ ? One answer is to ask about the demands high-throughput genomic data places on effective computational biology software.

Effective computational biology software High-throughput questions make use of large data sets. This applies both to the primary data (microarray expression values, sequenced reads, etc.) and also to the annotations on those data (coordinates of genes and features such as exons or regulatory regions; participation in biological pathways, etc.). Large data sets place demands on our tools that preclude some standard approaches, such as spread sheets. Likewise, intricate relationships between data and annotation, and the diversity of research questions, require flexibility typical of a programming language rather than a narrowly-enabled graphical user interface.

Analysis of high-throughput data is necessarily statistical. The volume of data requires that it be appropriately summarized before any sort of comprehension is possible. The data are produced by advanced technologies, and these introduce artifacts (e.g., probe-specific bias in microarrays; sequence or base calling bias in RNA-seq experiments) that need to be accommodated to avoid incorrect or inefficient inference. Data sets typically derive from designed experiments, requiring a statistical approach both to account for the design and to correctly address the large number of observed values (e.g., gene expression or sequence tag counts) and small number of samples accessible in typical experiments.

Research needs to be reproducible. Reproducibility is both an ideal of the scientific method, and a pragmatic requirement. The latter comes from the long-term and multi-participant nature of contemporary science. An analysis will be performed for the initial experiment, revisited again during manuscript preparation, and revisited during reviews or in determining next steps. Likewise, analyses typically involve a team of individuals with diverse domains of expertise. Effective collaborations result when it is easy to reproduce, perhaps with minor modifications, an existing result, and when sophisticated statistical or bioinformatic analysis can be effectively conveyed to other group members.

Science moves very quickly. This is driven by the novel questions that are the hallmark of discovery, and by technological innovation and accessibility. Rapidity of scientific development places significant burdens on software, which must also move quickly. Effective software cannot be too polished, because that requires that the correct analyses are 'known' and that significant resources of time and money have been invested in developing the software; this implies software that is tracking the trailing edge of innovation. On the other hand, leading-edge software cannot be too idiosyncratic; it must be usable by a wider audience than the creator of the software, and fit in with other software relevant to the analysis.

Effective software must be accessible. Affordability is one aspect of accessibility. Another is transparent implementation, where the novel software is sufficiently documented and source code accessible enough for the assumptions, approaches, practical implementation decisions, and inevitable coding errors to be assessed by other skilled practitioners. A final aspect of affordability is that the software is actually usable. This is achieved through adequate documentation, support forums, and training opportunities.

#### Bioconductor as effective computational biology software What features of R and Bioconductor contribute to its effectiveness as a software tool?

Bioconductor is well suited to handle extensive data and annotation. Bioconductor 'classes' represent high-throughput data and their annotation in an integrated way. Bioconductor methods use advanced programming techniques or R resources (such as transparent data base or network access) to minimize memory requirements and integrate with diverse resources. Classes and methods coordinate complicated data sets with extensive annotation. Nonetheless, the basic model for object manipulation in R involves vectorized in-memory representations. For this reason, particular programming paradigms (e.g., block processing of data streams; explicit parallelism) or hardware resources (e.g., large-memory computers) are sometimes required when dealing with extensive data.

R is ideally suited to addressing the statistical challenges of high-throughput data. Three examples include the development of the 'RMA' and other normalization algorithm for microarray pre-processing, use of moderated t-statistics for assessing microarray differential expression, and development of negative binomial approaches to estimating dispersion read counts necessary for appropriate analysis of RNAseq designed experiments.

Many of the 'old school' aspects of  $R$  and Bioconductor facilitate reproducible research. An analysis is often represented as a text-based script. Reproducing the analysis involves re-running the script; adjusting how the analysis is performed involves simple text-editing tasks. Beyond this, R has the notion of a 'vignette', which represents an analysis as a  $\text{LATEX}$  document with embedded R commands. The R commands are evaluated when the document is built, thus reproducing the analysis. The use of LATEX means that the symbolic manipulations in the script are augmented with textual explanations and justifications for the approach taken; these include graphical and tabular summaries at appropriate places in the analysis.  $R$  includes facilities for reporting the exact version of  $R$  and associated packages used in an analysis so that, if needed, discrepancies between software versions can be tracked down and their importance evaluated. While users often think of R packages as providing new functionality, packages are also used to enhance reproducibility by encapsulating a single analysis. The package can contain data sets, vignette(s) describing the analysis,  $R$  functions that might have been written, scripts for key data processing stages, and documentation (via standard R help mechanisms) of what the functions, data, and packages are about.

The Bioconductor project adopts practices that facilitate reproducibility. Versions of R and Bioconductor are released twice each year. Each Bioconductor release is the result of development, in a separate branch, during the previous six months. The release is built daily against the corresponding version of R on Linux, Mac, and Windows platforms, with an extensive suite of tests performed. The biocLite function ensures that each release of R uses the corresponding Bioconductor packages. The user thus has access to stable and tested package versions. R and Bioconductor are effective tools for reproducible research.

R and Bioconductor exist on the leading portion of the software life cycle. Contributors are primarily from academic institutions, and are directly involved in novel research activities. New developments are made available in a familiar format, i.e., the R language, packaging, and build systems. The rich set of facilities in R (e.g., for advanced statistical analysis or visualization) and the extensive resources in Bioconductor (e.g., for annotation using third-party data such as Biomart or UCSC genome browser tracks) mean that innovations can be directly incorporated into existing work flows. The 'development' branches of R and Bioconductor provide an environment where contributors can explore new approaches without alienating their user base.

R and Bioconductor also fair well in terms of accessibility. The software is freely available. The source

| Concept             | Packages                                                                             |  |  |
|---------------------|--------------------------------------------------------------------------------------|--|--|
| Data representation | GenomicRanges,<br>GenomicFeatures,<br><i>IRanges,</i><br>Biostrings,                 |  |  |
|                     | BSgenome, girafe[41].                                                                |  |  |
| Input / $\omega$    | ShortRead[31] (fastq), Rsamtools (bam), rtracklayer (gff, wig, bed),                 |  |  |
|                     | VariantAnnotation (vcf), R453Plus1Toolbox[21] (454).                                 |  |  |
| Annotation          | GenomicFeatures, ChIPpeakAnno, VariantAnnotation.                                    |  |  |
| Alignment           | Rsubread, Biostrings.                                                                |  |  |
| Visualization       | ggbio[44], Gviz.                                                                     |  |  |
| Quality assessment  | $q\bar{q}c$ , seqbias[18], $ReQON$ , $htSeqTools$ , $TEQC[29]$ , $Rolexa$ , $Short-$ |  |  |
|                     | Read.                                                                                |  |  |
| RNA-seq             | $BitSeq[12], \quad cap[16], \quad cummeRbund, \quad DESeq[1], \quad DEXSeq[2],$      |  |  |
|                     | EDASeq[36], edgeR[37], gage,[28] goseq[45], iASeq, tweeDEseq.                        |  |  |
| ChIP-seq, etc.      | BayesPeak[5], baySeq, ChIPpeakAnno, chipseq, ChIPseqR, ChIP-                         |  |  |
|                     | sim, CSAR, [33] DiffBind [38], MEDIPS, mosaics, NarrowPeaks, nu-                     |  |  |
|                     | cleR[9], PICS[46], PING, REDseq, Repitools, TSSi.                                    |  |  |
| Motifs              | BCRANK, cosmo, cosmoGUI, MotIV, seqLogo, rGADEM.                                     |  |  |
| 3C, etc.            | $HiTC[40]$ , r3Cseq.                                                                 |  |  |
| Copy number         | $cn.mops[20], CNAnorm[14], exomeCopy, seggmentSeq.$                                  |  |  |
| Microbiome          | phyloseq, [34] Dirichlet Multinomial [17], clstutils, manta, mcaGUI.                 |  |  |
| Work flows          | ArrayExpressHTS, Genominator[4], easyRNASeq[8], oneChannel-                          |  |  |
|                     | $GUI$ , rna $SeqMap[24]$ .                                                           |  |  |
| Database            | SRAdb.                                                                               |  |  |

<span id="page-5-2"></span>Table 1.2: Selected Bioconductor packages for high-throughput sequence analysis.

code is easily and fully accessible for critical evaluation. The R packaging and check system requires that all functions are documented. Bioconductor requires that each package contain vignettes to illustrate the use of the software. There are very active  $R$  and Bioconductor mailing lists for immediate support, and regular training and conference activities for professional development.

#### <span id="page-5-0"></span>1.1.5 Bioconductor for high-throughput sequence analysis

Table [1.2](#page-5-2) enumerates many of the packages available for sequence analysis. The table includes packages for representing sequence-related data (e.g., [GenomicRanges](http://bioconductor.org/packages/release/bioc/html/GenomicRanges.html), [Biostrings](http://bioconductor.org/packages/release/bioc/html/Biostrings.html)), as well as domain-specific analysis such as RNA-seq (e.g., [edgeR](http://bioconductor.org/packages/release/bioc/html/edgeR.html), [DEXSeq](http://bioconductor.org/packages/release/bioc/html/DEXSeq.html)), ChIP-seq (e.g,. [ChIPpeakAnno](http://bioconductor.org/packages/release/bioc/html/ChIPpeakAnno.html), [DiffBind](http://bioconductor.org/packages/release/bioc/html/DiffBind.html)), and SNPs and copy number variation (e.g., [genoset](http://bioconductor.org/packages/release/bioc/html/genoset.html), [ggtools](http://bioconductor.org/packages/release/bioc/html/ggtools.html), [VariantAnnotation](http://bioconductor.org/packages/release/bioc/html/VariantAnnotation.html)).

## <span id="page-5-1"></span>1.2 R

R is an open-source statistical programming language. It is used to manipulate data, to perform statistical analysis, and to present graphical and other results. R consists of a core language, additional 'packages' distributed with the R language, and a very large number of packages contributed by the broader community. Packages add specific functionality to an  $R$  installation.  $R$  has become the primary language of academic statistical analysis, and is widely used in diverse areas of research, government, and industry.

R has several unique features. It has a surprisingly 'old school' interface: users type commands into a console; scripts in plain text represent work flows; tools other than R are used for editing and other tasks. R is a flexible programming language, so while one person might use functions provided by R to accomplish advanced analytic tasks, another might implement their own functions for novel data types. As a programming language, R adopts syntax and grammar that differ from many other languages: objects in R are 'vectors', and functions are 'vectorized' to operate on all elements of the object; R objects have 'copy on change' and 'pass by value' semantics, reducing unexpected consequences for users at the expense of less efficient memory use; common paradigms in other languages, such as the 'for' loop, are encountered much less commonly in  $R$ . Many authors contribute to  $R$ , so there can be a frustrating inconsistency of documentation and interface. R grew up in the academic community, so authors have not shied away from trying new approaches. Common statistical analysis functions are very well-developed.

#### <span id="page-6-0"></span>1.2.1  $\overline{R}$  data types

Opening an  $R$  session results in a prompt. The user types instructions at the prompt. Here is an example:

```
> ## assign values 5, 4, 3, 2, 1 to variable 'x'
> x \leftarrow c(5, 4, 3, 2, 1)> x
```
[1] 5 4 3 2 1

The first line starts with a  $\#$  to represent a comment; the line is ignored by R. The next line creates a variable x. The variable is assigned (using <-, we could have used = almost interchangeably) a value. The value assigned is the result of a call to the c function. That it is a function call is indicated by the symbol named followed by parentheses, c(). The c function takes zero or more arguments, and returns a vector. The vector is the value assigned to x. R responds to this line with a new prompt, ready for the next input. The next line asks R to display the value of the variable x. R responds by printing [1] to indicate that the subsequent number is the first element of the vector. It then prints the value of x.

R has many features to aid common operations. Entering sequences is a very common operation, and expressions of the form 2:4 create a sequence from 2 to 4. Sub-setting one vector by another is enabled with [. Here we create an integer sequence from 2 to 4, and use the sequence as an index to select the second, third, and fourth elements of x

$$
> x[2:4]
$$

[1] 4 3 2

Index values can be repeated, and if outside the domain of x return the special value NA. Negative index values remove elements from the vector. Logical and character vectors (described below) can also be used for sub-setting.

R functions operate on variables. Functions are usually vectorized, acting on all elements of their argument and obviating the need for explicit iteration. Functions can generate warnings when performing suspect operations, or errors if evaluation cannot proceed; try  $log(-1)$ .

 $> log(x)$ 

[1] 1.61 1.39 1.10 0.69 0.00

Essential data types R has a number of standard data types, to represent integer, numeric (floating point), complex, character, logical (Boolean), and raw (byte) data. It is possible to convert between data types, and to discover the type or mode of a variable.

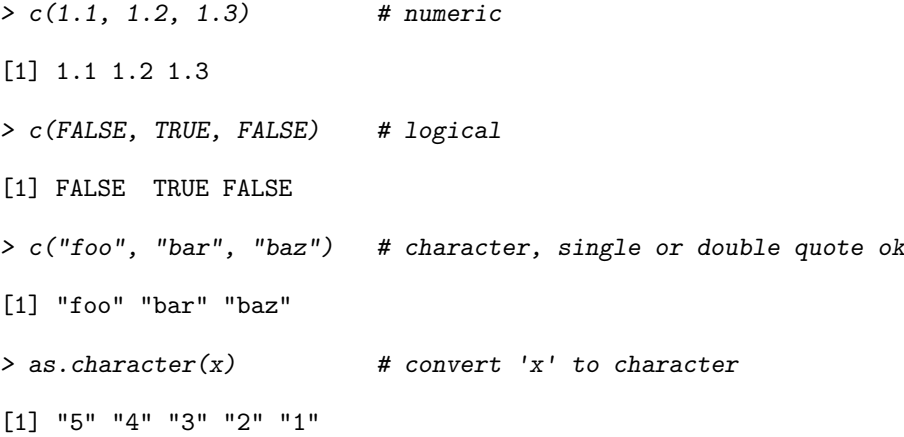

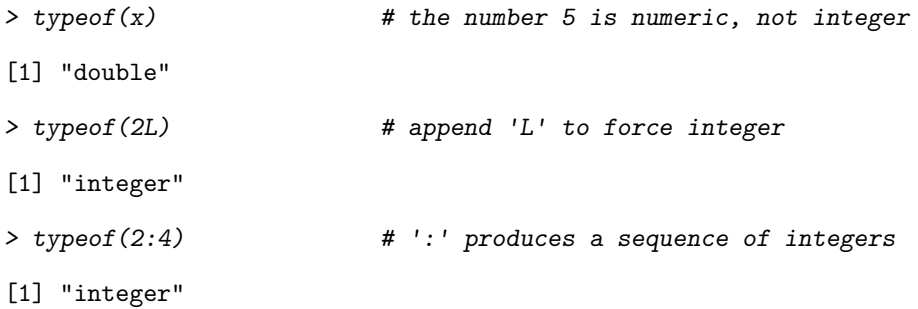

R includes data types particularly useful for statistical analysis, including factor to represent categories and NA (used in any vector) to represent missing values.

> sex <- factor(c("Male", "Female", NA), levels=c("Female", "Male")) > sex [1] Male Female <NA>

Levels: Female Male

Lists, data frames, and matrices All of the vectors mentioned so far are homogeneous, consisting of a single type of element. A list can contain a collection of different types of elements and, like all vectors, these elements can be named to create a key-value association.

```
> 1st <- list(a=1:3, b=c("foo", "bar"), c=sex)> lst
$a[1] 1 2 3
$b
[1] "foo" "bar"
C[1] Male Female <NA>
Levels: Female Male
```
Lists can be subset like other vectors to get another list, or subset with  $\left[\right]$  to retrieve the actual list element; as with other vectors, sub-setting can use names

```
> lst[c(3, 1)] # another list
$c[1] Male Female <NA>
Levels: Female Male
$a[1] 1 2 3
> lst[["a"]] \qquad # the element itself, selected by name
[1] 1 2 3
```
A data.frame is a list of equal-length vectors, representing a rectangular data structure not unlike a spread sheet. Each column of the data frame is a vector, so data types must be homogeneous within a column. A data.frame can be subset by row or column, and columns can be accessed with \$ or [[.

```
> df <- data.frame(age=c(27L, 32L, 19L),
+ sex=factor(c("Male", "Female", "Male")))
> df
```

```
age sex
1 27 Male
2 32 Female
3 19 Male
> df[c(1, 3),]age sex
1 27 Male
3 19 Male
> df[df 20,]
 age sex
1 27 Male
2 32 Female
```
A matrix is also a rectangular data structure, but subject to the constraint that all elements are the same type. A matrix is created by taking a vector, and specifying the number of rows or columns the vector is to represent. On sub-setting,  $R$  coerces a single column data.frame or single row or column matrix to a vector if possible; use drop=FALSE to stop this behavior.

```
> m <- matrix(1:12, nrow=3)
> m
    [,1] [,2] [,3] [,4]
[1,] 1 4 7 10
[2,] 2 5 8 11
[3,] 3 6 9 12
> m[c(1, 3), c(2, 4)][,1] [,2]
[1,] 4 10[2,] 6 12
> m[, 3][1] 7 8 9
> m[, 3, drop=FALSE]
    [,1]
[1,] 7[2,] 8
[3,] 9
```
An array is a data structure for representing Homogeneous, rectangular data in higher dimensions.

S3 and S4 classes More complicated data structures are represented using the 'S3' or 'S4' object system. Objects are often created by functions (for example, lm, below), with parts of the object extracted or assigned using accessor functions. The following generates 1000 random normal deviates as x, and uses these to create another 1000 deviates y that are linearly related to x but with some error. We fit a linear regression using a 'formula' to describe the relationship between variables, summarize the results in a familiar ANOVA table, and access fit (an S3 object) for the residuals of the regression, using these as input first to the var (variance) and then sqrt (square-root) functions. Objects can be interrogated for their class.

```
> x < -rnorm(1000, sd=1)> y \leftarrow x + \text{norm}(1000, sd = .5)> fit <- lm(y ~ x) # formula describes linear regression
\frac{1}{2} fit \frac{1}{2} # an 'S3' object
Call:
lm(formula = y \sim x)Coefficients:
(Intercept) x
       0.006 1.004
> anova(fit)
Analysis of Variance Table
Response: y
             Df Sum Sq Mean Sq F value Pr(>F)
x 1 1004 1004 4104 <2e-16 ***
Residuals 998 244 0
---
Signif. codes: 0 \tilde{a}X\tilde{Y}***\tilde{a}X\tilde{Z} 0.01 \tilde{a}X\tilde{Y}**\tilde{a}X\tilde{Z} 0.01 \tilde{a}X\tilde{Y}*\tilde{a}X\tilde{Z} 0.05 \tilde{a}X\tilde{Y}.\tilde{a}X\tilde{Z} 0.1 \tilde{a}X\tilde{Y}*\tilde{a}X\tilde{Z} 1
> sqrt(var(resid(fit))) # residuals accessor and subsequent transforms
[1] 0.49
> class(fit)
[1] "lm"
```
Many Bioconductor packages implement S4 objects to represent data. S3 and S4 systems are quite different from a programmer's perspective, but fairly similar from a user's perspective: both systems encapsulate complicated data structures, and allow for methods specialized to different data types; accessors are used to extract information from the objects.

Functions R functions accept arguments, and return values. Arguments can be required or optional. Some functions may take variable numbers of arguments, e.g., the columns in a data.frame

```
> y \le -5:1> log(y)[1] 1.61 1.39 1.10 0.69 0.00
> args(log) # arguments 'x' and 'base'; see ?log
function (x, base = exp(1))NULL
> log(y, base=2) # 'base' is optional, with default value
[1] 2.3 2.0 1.6 1.0 0.0
> try(log()) # 'x' required; 'try' continues even on error
> args(data.frame) # ... represents variable number of arguments
function (..., row.names = NULL, check.rows = FALSE, check.names = TRUE,
   stringsAsFactors = default.stringsAsFactors())
NULL
```
Arguments can be matched by name or position. If an argument appears after ..., it must be named.

> log(base=2, y) # match argument 'base' by name, 'x' by position

[1] 2.3 2.0 1.6 1.0 0.0

A function such as anova is a generic that provides an overall signature but dispatches the actual work to the *method* corresponding to the class(es) of the arguments used to invoke the generic. A generic may have fewer arguments than a method, as with the S3 function anova and its method anova.glm.

```
> args(anova)
```

```
function (object, ...)
NULL
```

```
> args(anova.glm)
```

```
function (object, ..., dispersion = NULL, test = NULL)
NULL
```
The ... argument in the anova generic means that additional arguments are possible; the anova generic hands these arguments to the method it dispatches to.

#### <span id="page-10-0"></span>1.2.2 Useful functions

R has a very large number of functions. The following is a brief list of those that might be commonly used and particularly useful.

dir, read.table (and friends), scan List files in a directory, read spreadsheet-like data into  $R$ , efficiently read Homogeneous data (e.g., a file of numeric values) to be represented as a matrix.

c, factor, data.frame, matrix Create a vector, factor, data frame or matrix.

- summary, table, xtabs Summarize, create a table of the number of times elements occur in a vector, cross-tabulate two or more variables.
- t.test, aov, lm, anova, chisq.test Basic comparison of two (t.test) groups, or several groups via analysis of variance / linear models (aov output is probably more familiar to biologists), or compare simpler with more complicated models (anova);  $\chi^2$  tests.
- dist, hclust Cluster data.

plot Plot data.

- ls, str, library, search List objects in the current (or specified) workspace, or peak at the structure of an object; add a library to or describe the search path of attached packages.
- lapply, sapply, mapply, aggregate Apply a function to each element of a list (lapply, sapply), to elements of several lists (mapply), or to elements of a list partitioned by one or more factors (aggregate).
- with Conveniently access columns of a data frame or other element without having to repeat the name of the data frame.
- match, %in% Report the index or existence of elements from one vector that match another.
- split, cut Split one vector by an equal length factor, cut a single vector into intervals encoded as levels of a factor.
- strsplit, grep, sub Operate on character vectors, splitting it into distinct fields, searching for the occurrence of a patterns using regular expressions (see ?regex, or substituting a string for a regular expression.
- install.packages Install a package from an on-line repository into your R.
- traceback, debug, browser Report the sequence of functions under evaluation at the time of the error; enter a debugger when a particular function or statement is invoked.

See the help pages (e.g.,  $?lm$ ) and examples (example(match)) for each of these functions

#### Exercise 2

This exercise uses data describing 128 microarray samples as a basis for exploring R functions. Covariates such as age, sex, type, stage of the disease, etc., are in a data file pData.csv.

The following command creates a variable pdataFiles that is the location of a comma-separated value ('csv') file to be used in the exercise. A csv file can be created using, e.g., 'Save as...' in spreadsheet software.

#### > pdataFile <- system.file(package="EMBO2012", "extdata", "pData.csv")

Input the csv file using read.table, assigning the input to a variable pdata. Use dim to find out the dimensions (number of rows, number of columns) in the object. Are there 128 rows? Use names or colnames to list the names of the columns of pdata. Use summary to summarize each column of the data. What are the data types of each column in the data frame?

A data frame is a list of equal length vectors. Select the 'sex' column of the data frame using [[ or \$. Pause to explain to your neighbor why this sub-setting works. Since a data frame is a list, use sapply to ask about the class of each column in the data frame. Explain to your neighbor what this produces, and why.

Use table to summarize the number of males and females in the sample. Consult the help page ?table to figure out additional arguments required to include NA values in the tabulation.

The mol.biol column summarizes molecular biological attributes of each sample. Use table to summarize the different molecular biology levels in the sample. Use %in% to create a logical vector of the samples that are either BCR/ABL or NEG. Subset the original phenotypic data to contain those samples that are BCR/ABL or NEG.

After sub-setting, what are the levels of the mol.biol column? Set the levels to be BCR/ABL and NEG, i.e., the levels in the subset.

One would like covariates to be similar across groups of interest. Use t.test to assess whether BCR/ABL and NEG have individuals with similar age. To do this, use a formula that describes the response age in terms of the predictor mol.biol. If age is not independent of molecular biology, what complications might this introduce into subsequent analysis? Use

Solution: Here we input the data and explore basic properties.

```
> pdata <- read.table(pdataFile)
> dim(pdata)
[1] 128 21
> names(pdata)
[1] "cod" "diagnosis" "sex" "age"
[5] "BT" "remission" "CR" "date.cr"
[9] "t.4.11." "t.9.22." "cyto.normal" "citog"
[13] "mol.biol" "fusion.protein" "mdr" "kinet"
[17] "ccr" "relapse" "transplant" "f.u"
[21] "date.last.seen"
> summary(pdata)
    cod diagnosis sex age BT remission
10005 : 1 1/15/1997 : 2 F :42 Min. : 5 B2 :36 CR :99
1003 : 1 1/29/1997 : 2 M :83 1st Qu.:19 B3 :23 REF :15
1005 : 1 11/15/1997: 2 NA's: 3 Median :29 B1 :19 NA's:14
1007 : 1 2/10/1998 : 2 Mean :32 T2 :15
1010 : 1 2/10/2000 : 2 3rd Qu.:46 B4 :12
11002 : 1 (Other) :116 Max. :58 T3 :10
(0ther):122 NA's : 2 NA's :5 (0ther):13
            CR date.cr t.4.11. t.9.22.
CR :96 11/11/1997: 3 Mode :logical Mode :logical
DEATH IN CR : 3 1/21/1998 : 2 FALSE:86 FALSE:67
DEATH IN INDUCTION: 7 10/18/1999: 2 TRUE :7 TRUE :26
REF :15 12/7/1998 : 2 NA's :35 NA's :35
```
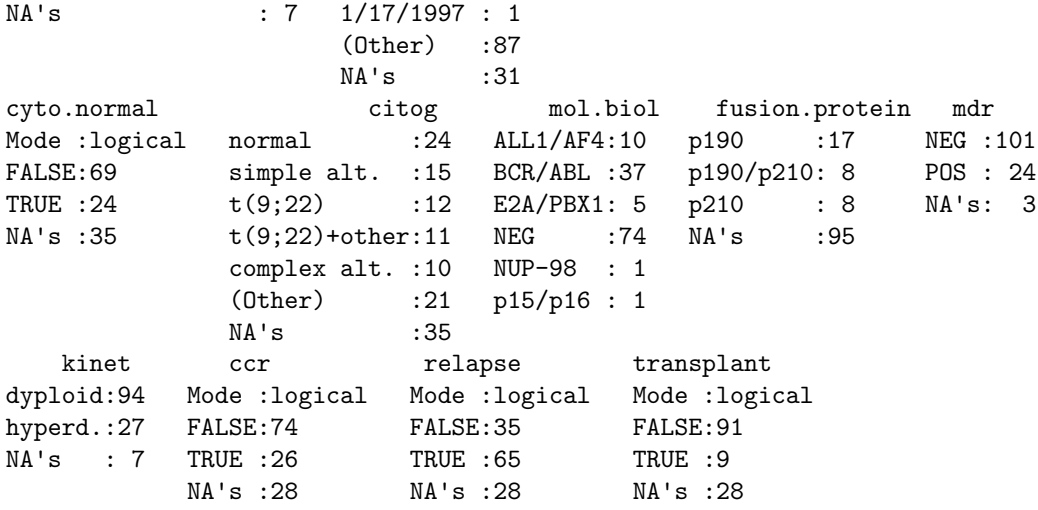

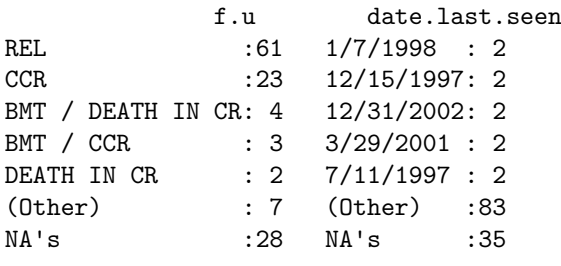

> head(pdata[,"sex"], 3)

A data frame can be subset as if it were a matrix, or a list of column vectors.

```
[1] M M F
Levels: F M
> head(pdata$sex, 3)
[1] M M F
Levels: F M
> head(pdata[["sex"]], 3)
[1] M M F
Levels: F M
> sapply(pdata, class)
       cod diagnosis sex age BT
    "factor" "factor" "factor" "integer" "factor"
   remission CR date.cr t.4.11. t.9.22.
    "factor" "factor" "factor" "logical" "logical"
  cyto.normal citog mol.biol fusion.protein mdr
   "logical" "factor" "factor" "factor" "factor"
      kinet ccr relapse transplant f.u
    "factor" "logical" "logical" "logical" "factor"
date.last.seen
    "factor"
```
The number of males and females, including NA, is

> table(pdata\$sex, useNA="ifany")

F M <NA> 42 83 3

An alternative version of this uses the with function: with(pdata, table(sex, useNA="ifany")). The mol.biol column contains the following samples:

```
> with(pdata, table(mol.biol, useNA="ifany"))
mol.biol
ALL1/AF4 BCR/ABL E2A/PBX1 NEG NUP-98 p15/p16
    10 37 5 74 1 1
```
A logical vector indicating that the corresponding row is either BCR/ABL or NEG is constructed as

> ridx <- pdata\$mol.biol %in% c("BCR/ABL", "NEG")

We can get a sense of the number of rows selected via table or sum (discuss with your neighbor what sum does, and why the answer is the same as the number of TRUE values in the result of the table function).

> table(ridx)

ridx FALSE TRUE 17 111 > sum(ridx)

[1] 111

The original data frame can be subset to contain only BCR/ABL or NEG samples using the logical vector ridx that we created.

 $>$  pdata1  $\leq$  pdata[ridx,]

The levels of each factor reflect the levels in the original object, rather than the levels in the subset object, e.g.,

> levels(pdata\$mol.biol)

[1] "ALL1/AF4" "BCR/ABL" "E2A/PBX1" "NEG" "NUP-98" "p15/p16"

These can be re-coded by updating the new data frame to contain a factor with the desired levels.

```
> pdata1$mol.biol <- factor(pdata1$mol.biol)
> table(pdata1$mol.biol)
```
BCR/ABL NEG 37 74

To ask whether age differs between molecular biology types, we use a formula age  $\tilde{ }$  mol.biol to describe the relationship ('age as a function of molecular biology') that we wish to test

```
> with(pdata1, t.test(age ~ mol.biol))
```

```
Welch Two Sample t-test
```

```
data: age by mol.biol
t = 4.8, df = 69, p-value = 8.401e-06
alternative hypothesis: true difference in means is not equal to 0
95 percent confidence interval:
 7.1 17.2
sample estimates:
mean in group BCR/ABL mean in group NEG
                 40 28
```
<span id="page-14-1"></span>Table 1.3: Selected base and contributed packages.

| Package          | Description                                                           |  |
|------------------|-----------------------------------------------------------------------|--|
| base             | Data input and essential manipulation; scripting and programming con- |  |
|                  | cepts.                                                                |  |
| stats            | Essential statistical and plotting functions.                         |  |
| lattice, ggplot2 | Approaches to advanced graphics.                                      |  |
| methods          | 'S4' classes and methods.                                             |  |
| parallel         | Facilities for parallel evaluation.                                   |  |

This summary can be visualize with, e.g., the boxplot function

```
> ## not evaluated
```

```
> boxplot(age ~ mol.biol, pdata1)
```
Molecular biology seem to be strongly associated with age; individuals in the NEG group are considerably younger than those in the BCR/ABL group. We might wish to include age as a covariate in any subsequent analysis seeking to relate molecular biology to gene expression.

#### <span id="page-14-0"></span>1.2.3 Packages

Packages provide functionality beyond that available in base R. There are over 4000 packages in CRAN (comprehensive R archive network) and more than 600 Bioconductor packages. Packages are contributed by diverse members of the community; they vary in quality (many are excellent) and sometimes contain idiosyncratic aspects to their implementation. Table [1.3](#page-14-1) outlines key base packages and selected contributed packages; see a local [CRAN](http://cran.fhcrc.org) mirror (including the [task views](http://cran.fhcrc.org/web/views/) summarizing packages in different domains) and [Bioconductor](http://bioconductor.org) for additional contributed packages.

The lattice package illustrates the value packages add to base  $R$ . lattice is distributed with  $R$  but not loaded by default. It provides a very expressive way to visualize data. The following example plots yield for a number of barley varieties, conditioned on site and grouped by year. Figure [1.1](#page-15-1) is read from the lower left corner. Note the common scales, efficient use of space, and not-too-pleasing default color palette. The Morris sample appears to be mis-labeled for 'year', an apparent error in the original data. Find out about the built-in data set used in this example with ?barley.

```
> library(lattice)
> plt \le- dotplot(variety \degree yield | site, data = barley, groups = year,
                 + xlab = "Barley Yield (bushels/acre)" , ylab=NULL,
+ key = simpleKey(levels(barley$year), space = "top",
                   columns=2),
                 aspect=0.5, layout = c(2,3))
> print(plt)
```
New packages can be added to an R installation using  $\text{install.packages. A package is installed}$ only once per  $R$  installation, but needs to be loaded (with  $\lambda$  library) in each session in which it is used. Loading a package also loads any package that it depends on. Packages loaded in the current session are displayed with search. The ordering of packages returned by search represents the order in which the global environment (where commands entered at the prompt are evaluated) and attached packages are searched for symbols; it is possible for a package earlier in the search path to mask symbols later in the search path; these can be disambiguated using ::.

```
> length(search())
```
[1] 10

> search()

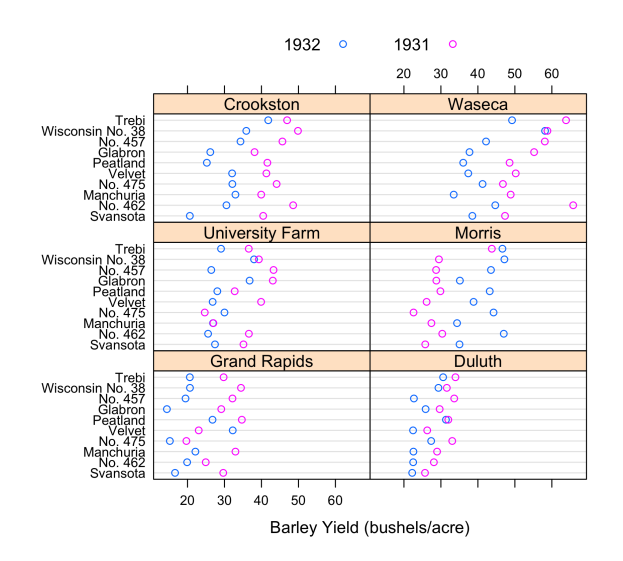

<span id="page-15-1"></span>Figure 1.1: Variety yield conditional on site and grouped by year, for the barley data set.

```
[1] ".GlobalEnv" "package:lattice" "package:stats"
 [4] "package:graphics" "package:grDevices" "package:utils"<br>[7] "package:datasets" "package:methods" "Autoloads"
 [7] "package:datasets"
[10] "package:base"
```

```
> base::log(1:3)
```
[1] 0.00 0.69 1.10

#### Exercise 3

Use the library function to load the EMBO2012 package. Use the sessionInfo function to verify that you are using R version 2.15.1 and current packages, similar to those reported here. What other packages were loaded along with EMBO2012?

#### Solution:

```
> library(EMBO2012)
> sessionInfo()
```
### <span id="page-15-0"></span>1.2.4 Help

Find help using the  $R$  help system. Start a web browser with

> help.start()

The 'Search Engine and Keywords' link is helpful in day-to-day use.

Manual pages Use manual pages to find detailed descriptions of the arguments and return values of functions, and the structure and methods of classes. Find help within an R session as

```
> ?data.frame
> ?lm
> ?anova # a generic function
> ?anova.lm # an S3 method, specialized for 'lm' objects
```
S3 methods can be queried interactively. For S3,

```
> methods(anova)
[1] anova.glm anova.glmlist anova.lm anova.loess* anova.mlm
[6] anova.nls*
  Non-visible functions are asterisked
> methods(class="glm")
[1] add1.glm* anova.glm confint.glm*
[4] cooks.distance.glm* deviance.glm* drop1.glm*
[7] effects.glm* extractAIC.glm* family.glm*
[10] formula.glm* \qquad \qquad influence.glm*
[13] model.frame.glm nobs.glm* predict.glm
[16] print.glm residuals.glm rstandard.glm
[19] rstudent.glm summary.glm vcov.glm*
[22] weights.glm*
```
Non-visible functions are asterisked

It is often useful to view a method definition, either by typing the method name at the command line or, for 'non-visible' methods, using getAnywhere:

> anova.lm > getAnywhere("anova.loess")

Here we discover that the function head (which returns the first 6 elements of anything) defined in the utils package, is an S3 generic (indicated by UseMethod) and has several methods. We use head to look at the first six lines of the head method specialized for matrix objects.

```
> utils: : head
function (x, \ldots)UseMethod("head")
<bytecode: 0x103334f08>
<environment: namespace:utils>
> methods(head)
[1] head.data.frame* head.default* head.ftable* head.function*
[5] head.matrix head.table*
  Non-visible functions are asterisked
> head(head.matrix)
1 function (x, n = 6L, ...)2 {
3 stopifnot(length(n) == 1L)4 n <- if (n < 0L)
5 max(nrow(x) + n, 0L)
```
6 else  $min(n, nrow(x))$ 

S4 classes and generics are queried in a similar way to S3 classes and generics, but with different syntax, as for the complement generic in the [Biostrings](http://bioconductor.org/packages/release/bioc/html/Biostrings.html) package:

```
> library(Biostrings)
> showMethods(complement)
```

```
Function: complement (package Biostrings)
x="DNAString"
x="DNAStringSet"
x="MaskedDNAString"
x="MaskedRNAString"
x="RNAString"
x="RNAStringSet"
x="XStringViews"
```
(Most) methods defined on the DNAStringSet class of [Biostrings](http://bioconductor.org/packages/release/bioc/html/Biostrings.html) and available on the current search path can be found with

> showMethods(class="DNAStringSet", where=search())

Obtaining help on S4 classes and methods requires syntax such as

```
> class ? DNAStringSet
> method ? "complement,DNAStringSet"
```
The specification of method and class in the latter must not contain a space after the comma. The definition of a method can be retrieved as

```
> selectMethod(complement, "DNAStringSet")
```
Vignettes Vignettes, especially in Bioconductor packages, provide an extensive narrative describing overall package functionality. Use

```
> vignette(package="EMBO2012")
```
to see, in your web browser, vignettes available in the EMBO2012 package. Vignettes usually consist of text with embedded R code, a form of literate programming. The vignette can be read as a PDF document, while the R source code is present as a script file ending with extension .R. The script file can be sourced or copied into an  $R$  session to evaluate exactly the commands used in the vignette.

#### Exercise 4

Scavenger hunt. Spend five minutes tracking down the following information.

- a. The package containing the library function.
- b. The author of the alphabetFrequency function, defined in the [Biostrings](http://bioconductor.org/packages/release/bioc/html/Biostrings.html) package.
- c. A description of the GappedAlignments class.
- d. The number of vignettes in the GenomicRanges package.

**Solution:** Possible solutions are found with the following  $R$  commands

```
> ?library
```

```
> library(Biostrings)
```

```
> ?alphabetFrequency
```
- > class?GappedAlignments
- > vignette(package="GenomicRanges")

### <span id="page-17-0"></span>1.2.5 Efficient scripts

There are often many ways to accomplish a result in R, but these different ways often have very different speed or memory requirements. For small data sets these performance differences are not that important, but for large data sets (e.g., high-throughput sequencing; genome-wide association studies, GWAS) or complicated calculations (e.g., bootstrapping) performance can be important. There are several approaches to achieving efficient R programming.

Easy solutions Several common performance bottlenecks often have easy solutions; these are outlined here.

Text files often contain more information, for example 1000's of individuals at millions of SNPs, when only a subset of the data is required, e.g., during algorithm development. Reading in all the data can be demanding in terms of both memory and time. A solution is to use arguments such as colClasses to specify the columns and their data types that are required, and to use nrow to limit the number of rows input. For example, the following ignores the first and fourth column, reading in only the second and third (as type integer and numeric).

```
> ## not evaluated
> colClasses <-
   + c("NULL", "integer", "numeric", "NULL")
> df <- read.table("myfile", colClasses=colClasses)
```
R is vectorized, so traditional programming for loops are often not necessary. Rather than calculating 100000 random numbers one at a time, or squaring each element of a vector, or iterating over rows and columns in a matrix to calculate row sums, invoke the single function that performs each of these operations.

```
> x \leq runif(100000): x2 \leq x^2> m \leq -\text{matrix}(x2, nrow=1000); y \leq -\text{rows} \text{ums}(m)
```
This often requires a change of thinking, turning the sequence of operations 'inside-out'. For instance, calculate the log of the square of each element of a vector by calculating the square of all elements, followed by the log of all elements  $x2 \leq x^2$ ;  $x3 \leq \log(x2)$ , or simply  $\log x2 \leq \log(x^2)$ .

It may sometimes be natural to formulate a problem as a for loop, or the formulation of the problem may require that a for loop be used. In these circumstances the appropriate strategy is to pre-allocate the result object, and to fill the result in during loop iteration.

```
> ## not evaluated
> result <- numeric(nrow(df))
> for (i in seq_len(nrow(df)))
```
 $result[[i]] \leftarrow some\_calc(df[i,])$ 

Some R operations are helpful in general, but misleading or inefficient in particular circumstances. An example is the behavior of unlist when the list is named  $-R$  creates new names that have been made unique. This can be confusing (e.g., when Entrez gene identifiers are 'mangled' to unintentionally look like other identifiers) and expensive (when a large number of new names need to be created). Avoid creating unnecessary names, e.g.,

```
> unlist(list(a=1:2)) # name 'a' becomes 'a1', 'a2'
a1 a2
1 2
> unlist(list(a=1:2), use.names=FALSE) # no names
[1] 1 2
```
Names can be very useful for avoiding book-keeping errors, but are inefficient for repeated look-ups; use vectorized access or numeric indexing.

Moderate solutions Several solutions to inefficient code require greater knowledge to implement.

Using appropriate functions can greatly influence performance; it takes experience to know when an appropriate function exists. For instance, the lm function could be used to assess differential expression of each gene on a microarray, but the limma package implements this operation in a way that takes advantage of the experimental design that is common to each probe on the microarray, and does so in a very efficient manner.

```
> ## not evaluated
> library(limma) # microarray linear models
> fit <- lmFit(eSet, design)
```
Using appropriate algorithms can have significant performance benefits, especially as data becomes larger. This solution requires moderate skills, because one has to be able to think about the complexity (e.g., expected number of operations) of an algorithm, and to identify algorithms that accomplish the same goal in fewer steps. For example, a naive way of identifying which of 100 numbers are in a set of size 10 might look at all  $100 \times 10$  combinations of numbers (i.e., polynomial time), but a faster way is to create a 'hash' table of one of the set of elements and probe that for each of the other elements (i.e., linear time). The latter strategy is illustrated with

 $> x \leftarrow 1:100; s \leftarrow sample(x, 10)$  $>$  in $S$  <- x %in% s

R is an interpreted language, and for very challenging computational problems it may be appropriate to write critical stages of an analysis in a compiled language like C or Fortran, or to use an existing programming library (e.g., the [BOOST](http://www.boost.org/) graph library) that efficiently implements advanced algorithms. R has a well-developed interface to C or Fortran, so it is 'easy' to do this. This places a significant burden on the person implementing the solution, requiring knowledge of two or more computer languages and of the interface between them.

Measuring performance When trying to improve performance, one wants to ensure (a) that the new code is actually faster than the previous code, and (b) both solutions arrive at the same, correct, answer.

The system.time function is a straight-forward way to measure the length of time a portion of code takes to evaluate. Here we see that the use of apply to calculate row sums of a matrix is much less efficient than the specialized rowSums function.

```
> m <- matrix(runif(200000), 20000)
> replicate(5, system.time(apply(m, 1, sum))[[1]])
[1] 0.087 0.089 0.078 0.072 0.074
> replicate(5, system.time(rowSums(m))[[1]])
[1] 0.001 0.001 0.001 0.000 0.001
```
Usually it is appropriate to replicate timings to average over vagaries of system use, and to shuffle the order in which timings of alternative algorithms are calculated to avoid artifacts such as initial memory allocation.

Speed is an important metric, but equivalent results are also needed. The functions identical and all.equal provide different levels of assessing equivalence, with all.equal providing ability to ignore some differences, e.g., in the names of vector elements.

```
> res1 \leq apply(m, 1, sum)> res2 <- rowSums(m)
> identical(res1, res2)
[1] TRUE
> identical(c(1, -1), c(x=1, y=-1))
[1] FALSE
> all.equal(c(1, -1), c(x=1, y=-1),
            check.attributes=FALSE)
[1] TRUE
```
Two additional functions for assessing performance are Rprof and tracemem; these are mentioned only briefly here. The Rprof function profiles R code, presenting a summary of the time spent in each part of several lines of R code. It is useful for gaining insight into the location of performance bottlenecks when these are not readily apparent from direct inspection. Memory management, especially copying large objects, can frequently contribute to poor performance. The tracemem function allows one to gain insight into how R manages memory; insights from this kind of analysis can sometimes be useful in restructuring code into a more efficient sequence.

#### <span id="page-20-0"></span>1.2.6 Warnings, errors, and debugging

R signals unexpected results through warnings and errors. Warnings occur when the calculation produces an unusual result that nonetheless does not preclude further evaluation. For instance  $log(-1)$  results in a value NaN ('not a number') that allows computation to continue, but at the same time signals an warning

```
> log(-1)[1] NaN
Warning message:
In log(-1) : NaNs produced
```
Errors result when the inputs or outputs of a function are such that no further action can be taken, e.g., trying to take the square root of a character vector

### > sqrt("two") Error in sqrt("two") : Non-numeric argument to mathematical function

Warnings and errors occurring at the command prompt are usually easy to diagnose. They can be more enigmatic when occurring in a function, and exacerbated by sometimes cryptic (when read out of context) error messages.

An initial step in coming to terms with errors is to simplify the problem as much as possible, aiming for a 'reproducible' error. The reproducible error might involve a very small (even trivial) data set that immediately provokes the error. Often the process of creating a reproducible example helps to clarify what the error is, and what possible solutions might be.

Invoking traceback() immediately after an error occurs provides a 'stack' of the function calls that were in effect when the error occurred. This can help understand the context in which the error occurred. Knowing the context, one might use debug to enter into a browser (see ?browser) that allows one to step through the function in which the error occurred.

It can sometimes be useful to use global options (see ?options) to influence what happens when an error occurs. Two common global options are error and warn. Setting error=recover combines the functionality of traceback and debug, allowing the user to enter the browser at any level of the call stack in effect at the time the error occurred. Default error behavior can be restored with options(error=NULL). Setting warn=2 causes warnings to be promoted to errors. For instance, initial investigation of an error might show that the error occurs when one of the arguments to a function has value NaN. The error might be accompanied by a warning message that the NaN has been introduced, but because warnings are by default not reported immediately it is not clear where the NaN comes from. warn=2 means that the warning is treated as an error, and hence can be debugged using traceback, debug, and so on.

Additional useful debugging functions include browser, trace, and setBreakpoint. Fixme: tryCatch

#### <span id="page-20-1"></span>1.2.7 Resources

Dalgaard [\[7\]](#page-65-10) provides an introduction to statistical analysis with R. Kabaloff [\[19\]](#page-66-12) provides a broad survey of R. Matloff [\[30\]](#page-66-13) introduces R programming concepts. Chambers [\[6\]](#page-65-11) provides more advanced insights into R. Gentleman [\[10\]](#page-65-12) emphasizes use of R for bioinformatic programming tasks. The R [web site](http://r-project.org) enumerates additional publications from the user community.

The [RStudio](http://rstudio.org) environment provides a nice, cross-platform environment for working in R.

## <span id="page-21-0"></span>Chapter 2

# Sequences and Short Reads

## <span id="page-21-1"></span>2.1 Ranges and Strings

Many Bioconductor packages are available for analysis of high-throughput sequence data. This section introduces two essential ways in which sequence data are manipulated. Ranges describe both aligned reads and features of interest on the genome. Sets of DNA strings represent the reads themselves and the nucleotide sequence of reference genomes. Key packages are summarized in Table [2.1.](#page-21-3)

### <span id="page-21-2"></span>2.1.1 Genomic ranges

Next-generation sequencing data consists of a large number of short reads. These are, typically, aligned to a reference genome. Basic operations are performed on the alignment, asking e.g., how many reads are aligned in a genomic range defined by nucleotide coordinates (e.g., in the exons of a gene), or how many nucleotides from all the aligned reads cover a set of genomic coordinates. How is this type of data, the aligned reads and the reference genome, to be represented in  $R$  in a way that allows for effective computation?

The [IRanges](http://bioconductor.org/packages/release/bioc/html/IRanges.html), [GenomicRanges](http://bioconductor.org/packages/release/bioc/html/GenomicRanges.html), and [GenomicFeatures](http://bioconductor.org/packages/release/bioc/html/GenomicFeatures.html) Bioconductor packages provide the essential infrastructure for these operations; we start with the GRanges class, defined in [GenomicRanges](http://bioconductor.org/packages/release/bioc/html/GenomicRanges.html).

GRanges Instances of GRanges are used to specify genomic coordinates. Suppose we wish to represent two D. melanogaster genes. The first is located on the positive strand of chromosome 3R, from position 19967117 to 19973212. The second is on the minus strand of the X chromosome, with 'left-most' base at 18962306, and right-most base at 18962925. The coordinates are 1-based (i.e., the first nucleotide on a

<span id="page-21-3"></span>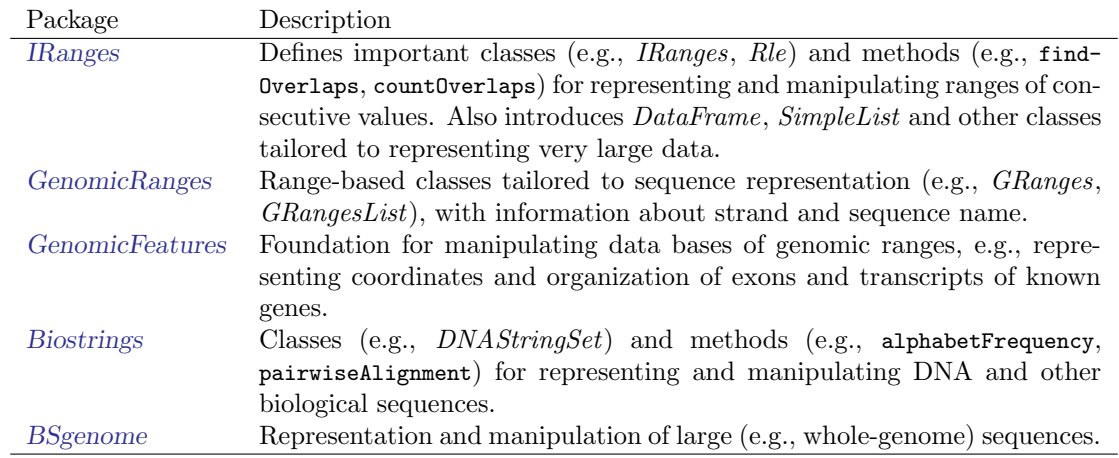

Table 2.1: Selected Bioconductor packages for representing and manipulating ranges, strings, and other data structures.

chromosome is numbered 1, rather than 0), left-most (i.e., reads on the minus strand are defined to 'start' at the left-most coordinate, rather than the 5' coordinate), and closed (the start and end coordinates are included in the range; a range with identical start and end coordinates has width 1, a 0-width range is represented by the special construct where the end coordinate is one less than the start coordinate).

A complete definition of these genes as GRanges is:

```
> genes <- GRanges(seqnames=c("3R", "X"),
+ ranges=IRanges(
+ start=c(19967117, 18962306),
+ end=c(19973212, 18962925)),
+ strand=c("+", "-"),
             seqlengths=c(`3R`=27905053L, `X`=22422827L))
```
The components of a *GRanges* object are defined as vectors, e.g., of sequames, much as one would define a data.frame. The start and end coordinates are grouped into an IRanges instance. The optional seqlengths argument specifies the maximum size of each sequence, in this case the lengths of chromosomes 3R and X in the 'dm2' build of the D. melanogaster genome. This data is displayed as

```
> genes
```

```
GRanges with 2 ranges and 0 metadata columns:
      seqnames ranges strand
         <Rle> <IRanges> <Rle>
  [1] 3R [19967117, 19973212] +
  \begin{bmatrix} 2 \end{bmatrix} X \begin{bmatrix} 18962306, 18962925 \end{bmatrix}---
  seqlengths:
         3R X
   27905053 22422827
```
For the curious, the gene coordinates and sequence lengths are derived from the [org.Dm.eg.db](http://bioconductor.org/packages/release/data/annotation/html/org.Dm.eg.db.html) package for genes with Flybase identifiers FBgn0039155 and FBgn0085359, using the annotation facilities described in section [3.1.](#page-43-1)

The GRanges class has many useful methods defined on it. Consult the help page

```
> ?GRanges
```
and package vignettes (especially 'An Introduction to [GenomicRanges](http://bioconductor.org/packages/release/bioc/html/GenomicRanges.html)')

```
> vignette(package="GenomicRanges")
```
for a comprehensive introduction. A GRanges instance can be subset, with accessors for getting and updating information.

```
> genes[2]
```

```
GRanges with 1 range and 0 metadata columns:
     seqnames ranges strand
        <Rle> <IRanges> <Rle>
 [1] X [18962306, 18962925]---
 seqlengths:
        3R X
  27905053 22422827
> strand(genes)
factor-Rle of length 2 with 2 runs
 Lengths: 1 1
 Values : + -
Levels(3): + - *
```
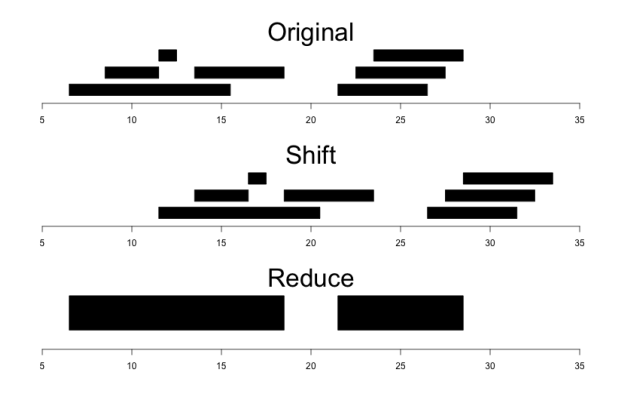

<span id="page-23-0"></span>Figure 2.1: Ranges

> width(genes) [1] 6096 620 > length(genes) [1] 2 > names(genes) <- c("FBgn0039155", "FBgn0085359") > genes # now with names GRanges with 2 ranges and 0 metadata columns: seqnames ranges strand <Rle> <<rr/>Ranges> <Rle> FBgn0039155 3R [19967117, 19973212] + FBgn0085359 X [18962306, 18962925] -- seqlengths: 3R X 27905053 22422827

strand returns the strand information in a compact representation called a *run-length encoding*, this is introduced in greater detail below. The 'names' could have been specified when the instance was constructed; once named, the GRanges instance can be subset by name like a regular vector.

As the GRanges function suggests, the GRanges class extends the IRanges class by adding information about seqnames, strand, and other information particularly relevant to representing ranges that are on genomes. The IRanges class and related data structures (e.g., RangedData) are meant as a more general description of ranges defined in an arbitrary space. Many methods implemented on the GRanges class are 'aware' of the consequences of genomic location, for instance treating ranges on the minus strand differently (reflecting the 5' orientation imposed by DNA) from ranges on the plus strand.

Operations on ranges The GRanges class has many useful methods from the IRanges class; some of these methods are illustrated here. We use IRanges to illustrate these operations to avoid complexities associated with strand and seqnames, but the operations are comparable on GRanges. We begin with a simple set of ranges:

```
> ir <- IRanges(start=c(7, 9, 12, 14, 22:24),
                end = c(15, 11, 12, 18, 26, 27, 28)
```
These and some common operations are illustrated in the upper panel of Figure [2.1](#page-23-0) and summarized in Table [2.2.](#page-25-0)

Methods on ranges can be grouped as follows:

Intra-range methods act on each range independently. These include flank, narrow, reflect, resize, restrict, and shift, among others. An illustration is shift, which translates each range by the amount specified by the shift argument. Positive values shift to the right, negative to the left; shift can be a vector, with each element of the vector shifting the corresponding element of the IRanges instance. Here we shift all ranges to the right by 5, with the result illustrated in the middle panel of Figure [2.1.](#page-23-0)

 $> shift(ir, 5)$ IRanges of length 7 start end width [1] 12 20 9

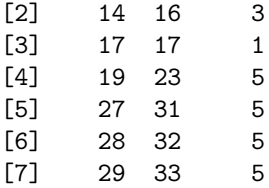

Inter-range methods act on the collection of ranges as a whole. These include disjoin, reduce, gaps, and range. An illustration is reduce, which reduces overlapping ranges into a single range, as illustrated in the lower panel of Figure [2.1.](#page-23-0)

> reduce(ir)

IRanges of length 2 start end width [1] 7 18 12 [2] 22 28 7

coverage is an inter-range operation that calculates how many ranges overlap individual positions. Rather than returning ranges, coverage returns a compressed representation (run-length encoding)

> coverage(ir)

integer-Rle of length 28 with 12 runs Lengths: 6 2 4 1 2 3 3 1 1 3 1 1 Values : 0 1 2 1 2 1 0 1 2 3 2 1

The run-length encoding can be interpreted as 'a run of length 6 of nucleotides covered by 0 ranges, followed by a run of length 2 of nucleotides covered by 1 range. . . '.

Between methods act on two (or sometimes more) IRanges instances. These include intersect, setdiff, union, pintersect, psetdiff, and punion.

The countOverlaps and findOverlaps functions operate on two sets of ranges. countOverlaps takes its first argument (the query) and determines how many of the ranges in the second argument (the subject) each overlaps. The result is an integer vector with one element for each member of query. findOverlaps performs a similar operation but returns a more general matrix-like structure that identifies each pair of query / subject overlaps. Both arguments allow some flexibility in the definition of 'overlap'.

Common operations on ranges are summarized in Table [2.2.](#page-25-0)

mcols and metadata The GRanges class (actually, most of the data structures defined or extending those in the [IRanges](http://bioconductor.org/packages/release/bioc/html/IRanges.html) package) has two additional very useful data components. The mcols function allows information on each range to be stored and manipulated (e.g., subset) along with the GRanges instance. The element metadata is represented as a *DataFrame*, defined in [IRanges](http://bioconductor.org/packages/release/bioc/html/IRanges.html) and acting like a standard R data.frame but with the ability to hold more complicated data structures as columns (and with element metadata of its own, providing an enhanced alternative to the [Biobase](http://bioconductor.org/packages/release/bioc/html/Biobase.html) class AnnotatedDataFrame).

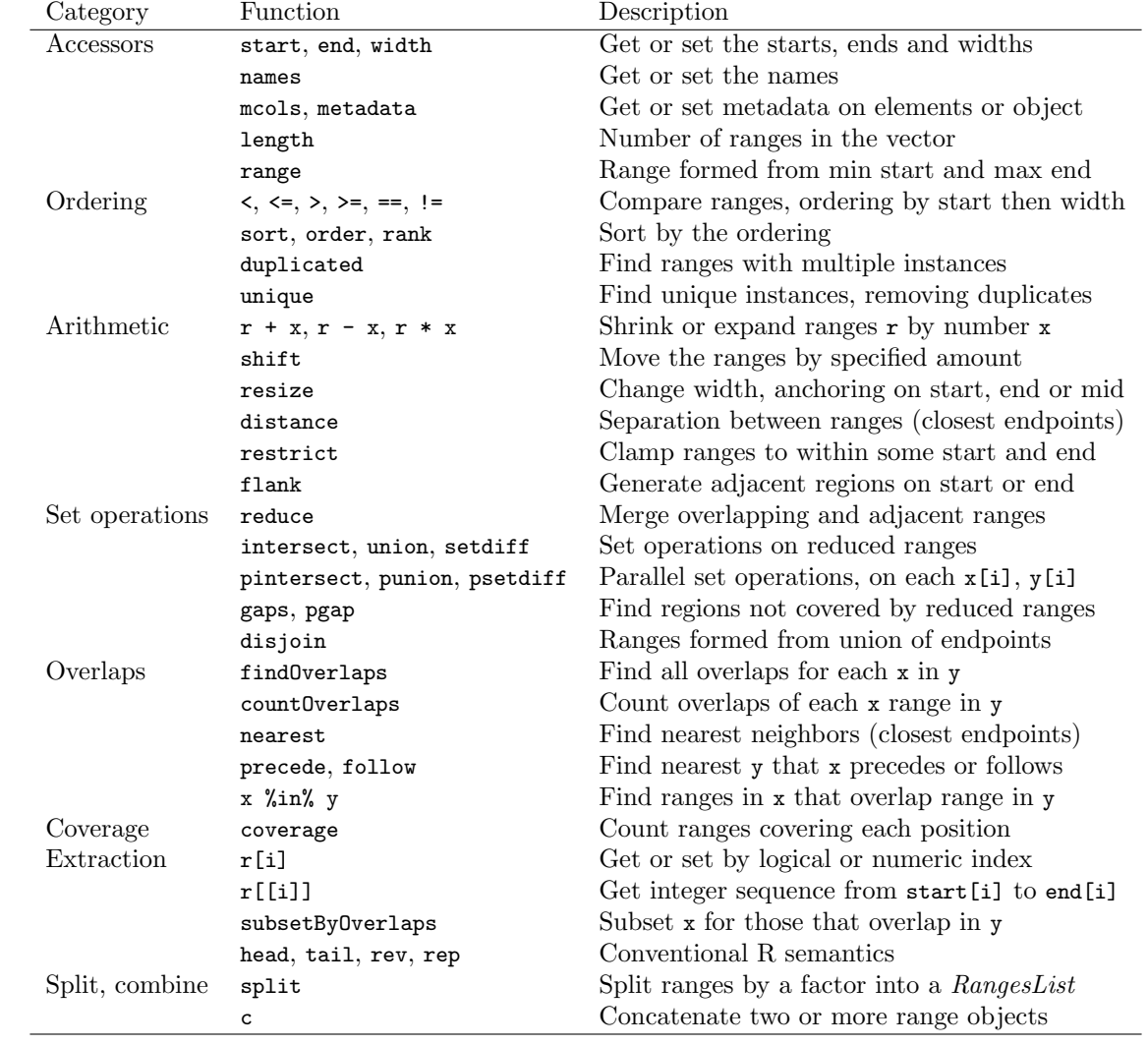

<span id="page-25-0"></span>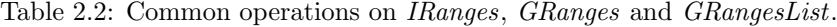

```
> mcols(genes) <- DataFrame(EntrezId=c("42865", "2768869"),
+ Symbol=c("kal-1", "CG34330"))
```
metadata allows addition of information to the entire object. The information is in the form of a list; any data can be provided.

> metadata(genes) <- + list(CreatedBy="A. User", Date=date())

GRangesList The GRanges class is extremely useful for representing simple ranges. Some nextgeneration sequence data and genomic features are more hierarchically structured. A gene may be represented by several exons within it. An aligned read may be represented by discontinuous ranges of alignment to a reference. The *GRangesList* class represents this type of information. It is a list-like data structure, which each element of the list itself a *GRanges* instance. The gene FBgn0039155 contains several exons, and can be represented as a list of length 1, where the element of the list contains a GRanges object with 7 elements:

```
GRangesList of length 1:
$FBgn0039155
GRanges with 7 ranges and 2 metadata columns:
    seqnames ranges strand | exon_id exon_name
       <Rle> <IRanges> <Rle> | <integer> <character>
 [1] chr3R [19967117, 19967382] + | 45515 <NA>
 [2] chr3R [19970915, 19971592] + | 45516 <NA>
 [3] chr3R [19971652, 19971770] + | 45517 <NA>
 [4] chr3R [19971831, 19972024] + | 45518 <NA>
 [5] chr3R [19972088, 19972461] + | 45519 <NA>
 [6] chr3R [19972523, 19972589] + | 45520 <NA>
 [7] chr3R [19972918, 19973212] + | 45521 <NA>
```

```
---
```

```
seqlengths:
    chr3R
```

```
27905053
```
The GRangesList object has methods one would expect for lists (e.g., length, sub-setting). Many of the methods introduced for working with *IRanges* are also available, with the method applied elementwise.

The [GenomicFeatures](http://bioconductor.org/packages/release/bioc/html/GenomicFeatures.html) package Many public resources provide annotations about genomic features. For instance, the UCSC genome browser maintains the 'knownGene' track of established exons, tran-scripts, and coding sequences of many model organisms. The [GenomicFeatures](http://bioconductor.org/packages/release/bioc/html/GenomicFeatures.html) package provides a way to retrieve, save, and query these resources. The underlying representation is as sqlite data bases, but the data are available in R as GRangesList objects. The following exercise explores the [GenomicFeatures](http://bioconductor.org/packages/release/bioc/html/GenomicFeatures.html) package and some of the functionality for the IRanges family introduced above.

#### Exercise 5

Load the [TxDb.Dmelanogaster.UCSC.dm3.ensGene](http://bioconductor.org/packages/release/data/annotation/html/TxDb.Dmelanogaster.UCSC.dm3.ensGene.html) annotation package, and create an alias txdb pointing to the TranscriptDb object this class defines.

Extract all exon coordinates, organized by gene, using exonsBy. What is the class of this object? How many elements are in the object? What does each element correspond to? And the elements of each element? Use elementLengths and table to summarize the number of exons in each gene, for instance, how many single-exon genes are there?

Select just those elements corresponding to flybase gene ids FBgn0002183, FBgn0003360, FBgn0025111, and FBgn0036449. Use reduce to simplify gene models, so that exons that overlap are considered 'the same'.

#### Solution:

```
> library(TxDb.Dmelanogaster.UCSC.dm3.ensGene)
> txdb <- TxDb.Dmelanogaster.UCSC.dm3.ensGene # alias
> ex0 <- exonsBy(txdb, "gene")
> head(table(elementLengths(ex0)))
   1 2 3 4 5 6
3182 2608 2070 1628 1133 886
> ids <- c("FBgn0002183", "FBgn0003360", "FBgn0025111", "FBgn0036449")
> ex <- reduce(ex0[ids])
```
Exercise 6

(Independent) Create a TranscriptDb instance from UCSC, using makeTranscriptDbFromUCSC.

#### Solution:

```
> txdb <- makeTranscriptDbFromUCSC("dm3", "ensGene")
> saveDb(txdb, "my.dm3.ensGene.txdb.sqlite")
```
#### <span id="page-27-0"></span>2.1.2 Working with strings

Underlying the ranges of alignments and features are DNA sequences. The [Biostrings](http://bioconductor.org/packages/release/bioc/html/Biostrings.html) package provides tools for working with this data. The essential data structures are *DNAString* and *DNAStringSet*, for working with one or multiple DNA sequences. The [Biostrings](http://bioconductor.org/packages/release/bioc/html/Biostrings.html) package contains additional classes for representing amino acid and general biological strings. The [BSgenome](http://bioconductor.org/packages/release/bioc/html/BSgenome.html) and related packages (e.g., [BSgenome.Dmelanogaster.UCSC.dm3](http://bioconductor.org/packages/release/data/annotation/html/BSgenome.Dmelanogaster.UCSC.dm3.html)) are used to represent whole-genome sequences. The following exercise explores these packages.

#### Exercise 7

The objective of this exercise is to calculate the GC content of the exons of a single gene, whose coordinates are specified by the ex object of the previous exercise.

Load the [BSgenome.Dmelanogaster.UCSC.dm3](http://bioconductor.org/packages/release/data/annotation/html/BSgenome.Dmelanogaster.UCSC.dm3.html) data package, containing the UCSC representation of D. melanogaster genome assembly dm3.

Extract the sequence name of the first gene of ex. Use this to load the appropriate D. melanogaster chromosome.

Use Views to create views on to the chromosome that span the start and end coordinates of all exons.

The EMBO2012 package defines a helper function gcFunction (developed in a later exercise) to calculate GC content. Use this to calculate the GC content in each of the exons.

Look at the helper function, and describe what it does.

Solution: Here we load the *D. melanogaster* genome, select a single chromosome, and create Views that reflect the ranges of the FBgn0002183.

```
> library(BSgenome.Dmelanogaster.UCSC.dm3)
> nm <- as.character(unique(seqnames(ex[[1]])))
> chr <- Dmelanogaster[[nm]]
> v <- Views(chr, start=start(ex[[1]]), end=end(ex[[1]]))
```
Here is the helper function, available in the EMBO2012 package, to calculate GC content:

```
> gcFunction
function (x)
{
    alf \leq alphabetFrequency(x, as.prob = TRUE)
    rowSums(alf[, c("G", "C")])
}
<environment: namespace:EMBO2012>
```
<span id="page-28-3"></span>Table 2.3: Selected Bioconductor packages for sequence reads and alignments.

| Package          | Description                                                                       |  |
|------------------|-----------------------------------------------------------------------------------|--|
| <i>ShortRead</i> | Defines the <i>ShortReadQ</i> class and functions for manipulating fastq files;   |  |
|                  | these classes rely heavily on <i>Biostrings</i> .                                 |  |
| GenomicRanges    | <i>GappedAlignments</i> and <i>GappedAlignmentPairs</i> store single- and paired- |  |
|                  | end aligned reads.                                                                |  |
| Rsamtools        | Provides access to BAM alignment and other large sequence-related files.          |  |
| rtracklayer      | Input and output of bed, wig and similar files                                    |  |

The gcFunction is really straight-forward: it invokes the function alphabetFrequency from the [Biostrings](http://bioconductor.org/packages/release/bioc/html/Biostrings.html) package. This returns a simple matrix of exon  $\times$  nucleotide probabilities. The row sums of the G and C columns of this matrix are the GC contents of each exon.

The subject GC content is

> subjectGC <- gcFunction(v)

### <span id="page-28-0"></span>2.2 Reads and Alignments

The following sections introduce core tools for working with high-throughput sequence data; key packages for representing reads and alignments are summarized in Table [2.3.](#page-28-3) This section focus on the reads and alignments that are the raw material for analysis. Section [3.1](#page-43-1) introduces resources for annotating sequences.

#### <span id="page-28-1"></span>2.2.1 The pasilla data set

As a running example, we use the pasilla data set, derived from [\[3\]](#page-65-13). The authors investigate conservation of RNA regulation between D. melanogaster and mammals. Part of their study used RNAi and RNAseq to identify exons regulated by Pasilla (ps), the D. melanogaster ortholog of mammalian NOVA1 and NOVA2. Briefly, their experiment compared gene expression as measured by RNAseq in S2-DRSC cells cultured with, or without, a 444bp dsRNA fragment corresponding to the ps mRNA sequence. Their assessment investigated differential exon use, but our worked example will focus on gene-level differences.

In this section we look at a subset of the ps data, corresponding to reads obtained from lanes of their RNA-seq experiment, and to the same reads aligned to a D. melanogaster reference genome. Reads were obtained from GEO and the Short Read Archive (SRA), and were aligned to the D. melanogaster reference genome dm3 as described in the pasilla experiment data package.

#### <span id="page-28-2"></span>2.2.2 Reads and the [ShortRead](http://bioconductor.org/packages/release/bioc/html/ShortRead.html) package

Short read formats The Illumina GAII and HiSeq technologies generate sequences by measuring incorporation of florescent nucleotides over successive PCR cycles. These sequencers produce output in a variety of formats, but FASTQ is ubiquitous. Each read is represented by a record of four components: The first and third lines (beginning with @ and + respectively) are unique identifiers. The identifier produced by the sequencer typically includes a machine id followed by colon-separated information on the lane, tile, x, and y coordinate of the read. The example illustrated here also includes the SRA accession number, added when the data was submitted to the archive. The machine identifier could potentially be used to extract information about batch effects. The spatial coordinates (lane, tile, x, y) are often used to identify optical duplicates; spatial coordinates can also be used during quality assessment to identify artifacts of sequencing, e.g., uneven amplification across the flow cell, though these spatial effects are rarely pursued.

The second and fourth lines of the FASTQ record are the nucleotides and qualities of each cycle in the read. This information is given in 5' to 3' orientation as seen by the sequencer. A letter N in the sequence is used to signify bases that the sequencer was not able to call. The fourth line of the FASTQ record encodes the quality (confidence) of the corresponding base call. The quality score is encoded following one of several conventions, with the general notion being that letters later in the visible ASCII alphabet

```
!"#$%&'()*+,-./0123456789:;<=>?@ABCDEFGHIJKLMNO
PQRSTUVWXYZ[\]^_`abcdefghijklmnopqrstuvwxyz{|}~
```
are of lower quality; this is developed further below. Both the sequence and quality scores may span multiple lines.

Technologies other than Illumina use different formats to represent sequences. Roche 454 sequence data is generated by 'flowing' labeled nucleotides over samples, with greater intensity corresponding to longer runs of A, C, G, or T. This data is represented as a series of 'flow grams' (a kind of run-length encoding of the read) in Standard Flowgram Format (SFF). The Bioconductor package [R453Plus1Toolbox](http://bioconductor.org/packages/release/bioc/html/R453Plus1Toolbox.html) has facilities for parsing SFF files, but after quality control steps the data are frequently represented (with some loss of information) as FASTQ. SOLiD technologies produce sequence data using a 'color space' model. This data is not easily read in to R, and much of the error-correcting benefit of the color space model is lost when converted to FASTQ; SOLiD sequences are not well-handled by Bioconductor packages.

Short reads in  $R$  FASTQ files can be read in to  $R$  using the readFastq function from the [ShortRead](http://bioconductor.org/packages/release/bioc/html/ShortRead.html) package. Use this function by providing the path to a FASTQ file. There are sample data files available in the EMBO2012 package, each consisting of 1 million reads from a lane of the Pasilla data set.

```
> fastqDir <- file.path(bigdata(), "fastq")
> fastqFiles <- dir(fastqDir, full=TRUE)
> fq <- readFastq(fastqFiles[1])
> fq
class: ShortReadQ
length: 657900 reads; width: 76 cycles
The data are represented as an object of class ShortReadQ.
> head(sread(fq), 3)
 A DNAStringSet instance of length 3
    width seq
[1] 76 AGGTCACTTGCCCTTTATTATTCGCTGACGCGCG...TCGTGCTATCGGACGCNGGCGCTANCACACGCA
[2] 76 ACCCGTTATGACAAGATCTCTCTTGTCCACCGTG...ACACCNTCTGTGCTACNAGGCGCGACGNTNCNG
[3] 76 AGCCCACACAGCACACCCCACAATGCACGCGTCA...GNTTCTGCACATACTTCNACGTCNCCGACACGC
> head(quality(fq), 3)
class: FastqQuality
quality:
 A BStringSet instance of length 3
    width seq
[1] 76 1=A4@05;7;=.8;@B<A.8515<??;1.;(5(;....9@+B###########!#######!########
[2] 76 5C################################...#####!##########!##########!#!#!#
[3] 76 .51B91.<7=B;8.%.(1@;(1(<@+B5''<.;....#!###############!#####!#########
> head(id(fq), 3)
 A BStringSet instance of length 3
    width seq
[1] 37 SRR074430.1 HWUSI-EASXXX:3:2:43:774/1
[2] 37 SRR074430.2 HWUSI-EASXXX:3:2:52:582/1
[3] 38 SRR074430.3 HWUSI-EASXXX:3:2:52:1215/1
```
The ShortReadQ class illustrates class inheritance. It extends the ShortRead class

```
> getClass("ShortReadQ")
Class "ShortReadQ" [package "ShortRead"]
Slots:
Name: quality sread id
Class: QualityScore DNAStringSet BStringSet
Extends:
Class "ShortRead", directly
Class ".ShortReadBase", by class "ShortRead", distance 2
Known Subclasses: "AlignedRead"
```
Methods defined on ShortRead are available for ShortReadQ.

> showMethods(class="ShortRead", where="package:ShortRead")

For instance, the width can be used to demonstrate that all reads consist of 76 nucleotides.

> table(width(fq))

76 657900

The alphabetByCycle function summarizes use of nucleotides at each cycle in a (equal width) ShortReadQ or DNAStringSet instance.

```
> abc <- alphabetByCycle(sread(fq))
> abc[1:4, 1:8]
```

```
cycle
alphabet [,1] [,2] [,3] [,4] [,5] [,6] [,7] [,8]
      A 63549 109402 124876 140919 155322 178279 82574 111608
      C 303400 169804 212501 199667 173161 195572 191666 224396
      G 167366 191188 164347 179011 173194 134686 126919 148676
      T 115257 185342 153225 134014 153735 146956 254679 170428
```
FASTQ files are getting larger. A very common reason for looking at data at this early stage in the processing pipeline is to explore sequence quality. In these circumstances it is often not necessary to parse the entire FASTQ file. Instead create a representative sample. 1 million reads is a decent number. As the file we are using only has about 660, 000 reads, in the following example, we select only a 100, 000.

```
> sampler <- FastqSampler(fastqFiles[1], 100000)
> yield(sampler) # sample of 100000 reads
```
class: ShortReadQ length: 100000 reads; width: 76 cycles

A second common scenario is to pre-process reads, e.g., trimming low-quality tails, adapter sequences, or artifacts of sample preparation. The FastqStreamer class can be used to 'stream' over the fastq files in chunks, processing each chunk independently.

[ShortRead](http://bioconductor.org/packages/release/bioc/html/ShortRead.html) contains facilities for quality assessment of FASTQ files. Here we generate a report from a sample of 1 million reads from each of our files and display it in a web browser

```
> qas0 <- Map(function(fl, nm) {
+ fq <- FastqSampler(fl)
     qa(yield(fq), nm)+ }, fastqFiles,
```

```
+ sub("\\.fastq\\.gz", "", basename(fastqFiles)))
```

```
> qas <- do.call(rbind, qas0)
```

```
> rpt <- report(qas, dest=tempfile())
```

```
> browseURL(rpt)
```
Clearly these results are of poor quality. A report from the re-sequencing of the same sample (run accession SRR074431 and SRR074461) is available

> rpt <- system.file("SRR074431\_SRR074461\_qa\_report", "index.html", package="EMBO2012") > browseURL(rpt)

#### Exercise 8

Use the helper function bigdata (defined in the EMBO2012 package) and the file.path and dir functions to locate the subset of the SRR074431 fastq file from [\[3\]](#page-65-13) (the file was obtained as described in the pasilla experiment data package and in section [2.2.4\)](#page-38-1).

Input the fastq files using readFastq from the [ShortRead](http://bioconductor.org/packages/release/bioc/html/ShortRead.html) package.

Use alphabetFrequency to summarize the GC content of all reads (hint: use the sread accessor to extract the reads, and the collapse=TRUE argument to the alphabetFrequency function). Using the helper function geFunction from the EMBO2012 package, draw a histogram of the distribution of GC frequencies across reads.

Use alphabetByCycle to summarize the frequency of each nucleotide, at each cycle. Plot the results using matplot, from the graphics package.

As an advanced exercise, and if on Mac or Linux, use the parallel package and mclapply to read and summarize the GC content of reads in two files in parallel.

#### Solution: Discovery:

```
> dir(bigdata())
```
[1] "bam" "fastq" "fastq\_subset" "multiplex"

```
> fls <- dir(file.path(bigdata(), "fastq"), full=TRUE)
```
Input:

```
> fq <- readFastq(fls[1])
```
GC content:

> alf0 <- alphabetFrequency(sread(fq), as.prob=TRUE, collapse=TRUE) > sum(alf0[c("G", "C")])

[1] 0.55

A histogram of the GC content of individual reads is obtained with

```
> gc <- gcFunction(sread(fq))
> hist(gc)
```
Alphabet by cycle:

```
> abc <- alphabetByCycle(sread(fq))
> matplot(t(abc[c("A", "C", "G", "T"),]), type="1")
```
Advanced (Mac, Linux only): processing on multiple cores.

```
> library(parallel)
> gc0 <- mclapply(fls, function(fl) {
  fq \leftarrow readFastq(f1)gc \leftarrow gcfunction(sread(fq))+ table(cut(gc, seq(0, 1, .05)))
+ })
> ## simplify list of length 2 to 2-D array
> gc <- simplify2array(gc0)
> matplot(gc, type="s")
```
#### Exercise 9

Use quality to extract the quality scores of the short reads. Interpret the encoding qualitatively. Convert the quality scores to a numeric matrix, using as. Inspect the numeric matrix (e.g., using

dim) and understand what it represents.

Use colMeans to summarize the average quality score by cycle. Use plot to visualize this.

#### Solution:

```
> head(quality(fq))
class: FastqQuality
quality:
 A BStringSet instance of length 6
   width seq
[1] 76 1=A4@05;7;=.8;@B<A.8515<??;1.;(5(;....9@+B###########!#######!########
[2] 76 5C################################...#####!##########!##########!#!#!#
[3] 76 .51B91.<7=B;8.%.(1@;(1(<@+B5''<.;....#!###############!#####!#########
[4] 76 36;9?CCA:8??%%<<'%8<B8(=@@?'<%?BCC...#!###!##########!######!##!######
[5] 76 .;;5=;%;)(9*0:C530;;##############...#########!#######################
[6] 76 0%1;AA;?=@A'%>B<C?%8'??@?<B>/):@>!...#!###!#################!#!######!
> qual \leq as (quality(fq), "matrix")
> dim(qual)
[1] 657900 76
> plot(colMeans(qual), type="b")
```
#### <span id="page-32-0"></span>2.2.3 Alignments and the [Rsamtools](http://bioconductor.org/packages/release/bioc/html/Rsamtools.html) package

Most down-stream analysis of short read sequences is based on reads aligned to reference genomes. There are many aligners available, including [BWA](http://bio-bwa.sourceforge.net/) [\[27,](#page-66-14) [26\]](#page-66-15), [Bowtie](http://bowtie-bio.sourceforge.net/) / [Bowtie2](http://bowtie-bio.sourceforge.net/bowtie2/) [\[22\]](#page-66-16), and [GSNAP;](http://research-pub.gene.com/gmap/) merits of these are discussed in the literature. There are also alignment algorithms implemented in Bioconductor (e.g., matchPDict in the [Biostrings](http://bioconductor.org/packages/release/bioc/html/Biostrings.html) package, and the [Rsubread](http://bioconductor.org/packages/release/bioc/html/Rsubread.html) package); matchPDict is particularly useful for flexible alignment of moderately sized subsets of data.

Alignment formats Most main-stream aligners produce output in SAM (text-based) or BAM format. A SAM file is a text file, with one line per aligned read, and fields separated by tabs. Here is an example of a single SAM line, split into fields.

```
> fl <- system.file("extdata", "ex1.sam", package="Rsamtools")
\geq strsplit(readLines(fl, 1), "\t")[[1]]
 [1] "B7_591:4:96:693:509"
 [2] "73"
 [3] "seq1"
 [4] "1"
 [5] "99"
 [6] "36M"
 [7] "*"
 [8] "0"
 [9] "0"
[10] "CACTAGTGGCTCATTGTAAATGTGTGGTTTAACTCG"
[11] "<<<<<<<<<<<<<<<;<<<<<<<<<5<<<<<;:<;7"
[12] "MF:i:18"
[13] "Aq:i:73"
```
<span id="page-33-0"></span>

| Field | Name         | Value                                   |
|-------|--------------|-----------------------------------------|
| 1     | QNAME        | Query (read) NAME                       |
| 2     | <b>FLAG</b>  | Bitwise FLAG, e.g., strand of alignment |
| 3     | <b>RNAME</b> | Reference sequence NAME                 |
| 4     | POS.         | 1-based leftmost POSition of sequence   |
| 5     | MAPQ         | MAPping Quality (Phred-scaled)          |
| 6     | <b>CIGAR</b> | Extended CIGAR string                   |
|       | MRNM         | Mate Reference sequence NaMe            |
| 8     | <b>MPOS</b>  | 1-based Mate POSition                   |
| 9     | ISIZE        | Inferred insert SIZE                    |
| 10    | SEQ.         | Query SEQuence on the reference strand  |
| 11    | QUAL         | Query QUALity                           |
| 12+   | <b>OPT</b>   | OPTional fields, format TAG:VTYPE:VALUE |

Table 2.4: Fields in a SAM record. From <http://samtools.sourceforge.net/samtools.shtml>

[14] "NM:i:0"

- [15] "UQ:i:0"
- [16] "H0:i:1"
- [17] "H1:i:0"

Fields in a SAM file are summarized in Table [2.4.](#page-33-0) We recognize from the FASTQ file the identifier string, read sequence and quality. The alignment is to a chromosome 'seq1' starting at position 1. The strand of alignment is encoded in the 'flag' field. The alignment record also includes a measure of mapping quality, and a CIGAR string describing the nature of the alignment. In this case, the CIGAR is 36M, indicating that the alignment consisted of 36 Matches or mismatches, with no indels or gaps; indels are represented by I and D; gaps (e.g., from alignments spanning introns) by N.

BAM files encode the same information as SAM files, but in a format that is more efficiently parsed by software; BAM files are the primary way in which aligned reads are imported in to R.

Aligned reads in  $\bf{R}$  As introduced - c.f. section [2.2](#page-28-0) - there are three different packages to read alignments in R:

- [ShortRead](http://bioconductor.org/packages/release/bioc/html/ShortRead.html)
- [GenomicRanges](http://bioconductor.org/packages/release/bioc/html/GenomicRanges.html)
- [Rsamtools](http://bioconductor.org/packages/release/bioc/html/Rsamtools.html)

The last two will be described in more details in the next paragraphs.

[GenomicRanges](http://bioconductor.org/packages/release/bioc/html/GenomicRanges.html) The readGappedAlignments function from the GenomicRanges package reads essential information from a BAM file in to R. The result is an instance of the *GappedAlignments* class. The GappedAlignments class has been designed to allow useful manipulation of many reads (e.g., 20 million) under moderate memory requirements (e.g., 4 GB).

```
> alnFile <- system.file("extdata", "ex1.bam", package="Rsamtools")
> aln <- readGappedAlignments(alnFile)
> head(aln, 3)
GappedAlignments with 3 alignments and 0 metadata columns:
     seqnames strand cigar qwidth start end width
        <Rle> <Rle> <character> <integer> <integer> <integer> <integer>
```
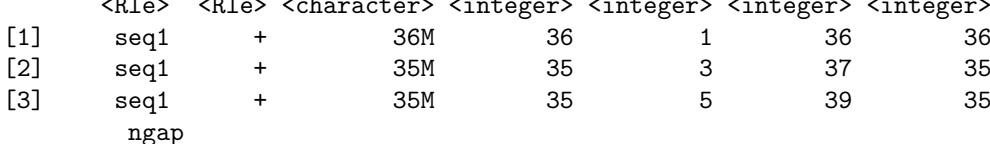

```
<integer>
[1] 0
[2] 0
\begin{bmatrix} 3 \end{bmatrix} 0
---
seqlengths:
 seq1 seq2
 1575 1584
```
The readGappedAlignments function takes an additional argument, param, allowing the user to specify regions of the BAM file (e.g., known gene coordinates) from which to extract alignments.

A GappedAlignments instance is like a data frame, but with accessors as suggested by the column names. It is easy to query, e.g., the distribution of reads aligning to each strand, the width of reads, or the cigar strings

```
> table(strand(aln))
  + -
1647 1624
> table(width(aln))
 30 31 32 33 34 35 36 38 40
  2 21 1 8 37 2804 285 1 112
> head(sort(table(cigar(aln)), decreasing=TRUE))
   35M 36M 40M 34M 33M 14M4I17M
   2804 283 112 37 6 4
```
#### Exercise 10

Use bigdata, file.path and dir to obtain file paths to the BAM files. These are a subset of the aligned reads, overlapping just four genes.

Input the aligned reads from one file using readGappedAlignments. Explore the reads, e.g., using table or xtabs, to summarize which chromosome and strand the subset of reads is from.

The object ex created earlier contains coordinates of four genes. Use countDverlaps to first determine the number of genes an individual read aligns to, and then the number of uniquely aligning reads overlapping each gene. Since the RNAseq protocol was not strand-sensitive, set the strand of aln to \*.

Write the sequence of steps required to calculate counts as a simple function, and calculate counts on each file. On Mac or Linux, can you easily parallelize this operation?

Solution: We discover the location of files using standard R commands:

```
> fls <- dir(file.path(bigdata(), "bam"), ".bam$", full=TRUE)
> names(fls) \leq sub("_.*", "", basename(fls))
```
Use readGappedAlignments to input data from one of the files, and standard  $R$  commands to explore the data.

```
> ## input
> aln <- readGappedAlignments(fls[1])
> xtabs(~seqnames + strand, as.data.frame(aln))
```
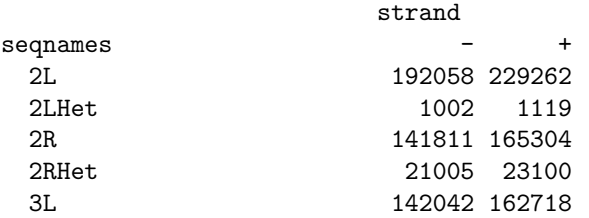

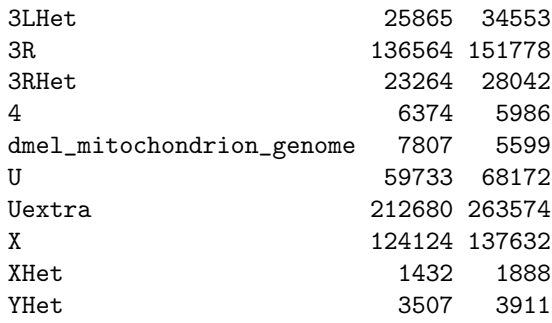

To count overlaps in regions defined in a previous exercise, load the regions.

> data(ex) # from an earlier exercise

Many RNA-seq protocols are not strand aware, i.e., reads align to the plus or minus strand regardless of the strand on which the corresponding gene is encoded. Adjust the strand of the aligned reads to indicate that the strand is not known.

> strand(aln) <- "\*" # protocol not strand-aware

One important issue when counting reads is to make sure that the reference names in both the annotation and the read files are identical.

#### Exercise 11

> names(seqlengths(ex))

Check the reference name in both the ex and aln. If they are not similar, how could you correct them?

Solution: The names of both references are different; the read ones lack the "chr" prefix and the mitochondrion is called either "dmel mitochondrion genome" or "M". It is essential to correct them to be able to proceed.

```
[1] "chr2L" "chr2LHet" "chr2R" "chr2RHet" "chr3L" "chr3LHet"
[7] "chr3R" "chr3RHet" "chr4" "chrU" "chrUextra" "chrX"
[13] "chrXHet" "chrYHet" "chrM"
> names(seqlengths(aln))
[1] "2L" "2LHet"
[3] "2R" "2RHet"
[5] "3L" "3LHet"
[7] "3R" "3RHet"
[9] "4" "U"
[11] "Uextra" "X"
[13] "XHet" "YHet"
[15] "dmel_mitochondrion_genome"
> levels(seqnames(aln)) <- paste("chr",
+ sub("dmel_mitochondrion_genome","M",
+ levels(seqnames(aln))),sep="")
```
For simplicity, we are interested in reads that align to only a single gene. Count the number of genes a read aligns to. . .

```
> hits <- countOverlaps(aln, ex)
> table(hits)
hits
    0 1 2
2380981 923 2
```
and reverse the operation to count the number of times each region of interest aligns to a uniquely overlapping alignment.

```
> cnt <- countOverlaps(ex, aln[hits==1])
```
A simple function for counting reads and correcting the annotation is

```
> counter <-
+ function(filePath, range)
+ {
+ aln <- readGappedAlignments(filePath)
+ strand(aln) <- "*"
+ levels(seqnames(aln)) <- paste("chr",
+ sub("dmel_mitochondrion_genome","M",
+ levels(seqnames(aln))),sep="")
+ hits <- countOverlaps(aln, range)
+ countOverlaps(range, aln[hits==1])
+ }
```
This can be applied to all files using sapply

> counts <- sapply(fls, counter, ex)

The counts in one BAM file are independent of counts in another BAM file. This encourages us to count reads in each BAM file in parallel, decreasing the length of time required to execute our program. On Linux and Mac OS, a straight-forward way to parallelize this operation is:

```
> if (require(parallel))
+ simplify2array(mclapply(fls, counter, ex))
```
Rsamtools The *GappedAlignments* class inputs only some of the fields of a BAM file, and may not be appropriate for all uses. In these cases the scanBam function in [Rsamtools](http://bioconductor.org/packages/release/bioc/html/Rsamtools.html) provides greater flexibility. The idea is to view BAM files as a kind of data base. Particular regions of interest can be selected, and the information in the selection restricted to particular fields. These operations are determined by the values of a ScanBamParam object, passed as the named param argument to scanBam.

#### Exercise 12

Consult the help page for ScanBamParam, and construct an object that restricts the information returned by a scanBam query to the aligned read DNA sequence. Your solution will use the what parameter to the ScanBamParam function.

Use the ScanBamParam object to query a BAM file, and calculate the GC content of all aligned reads. Summarize the GC content as a histogram (Figure [2.2\)](#page-37-0).

#### Solution:

```
> param <- ScanBamParam(what="seq")
> seqs <- scanBam(fls[[1]], param=param)
> readGC <- gcFunction(seqs[[1]][["seq"]])
> hist(readGC)
```
Advanced [Rsamtools](http://bioconductor.org/packages/release/bioc/html/Rsamtools.html) usage The [Rsamtools](http://bioconductor.org/packages/release/bioc/html/Rsamtools.html) package has more advanced functionalities:

- 1. function to count, index, filter, sort BAM files
- 2. function to access the header only
- 3. the possibility to access SAM attributes (tags)

#### **Histogram of readGC**

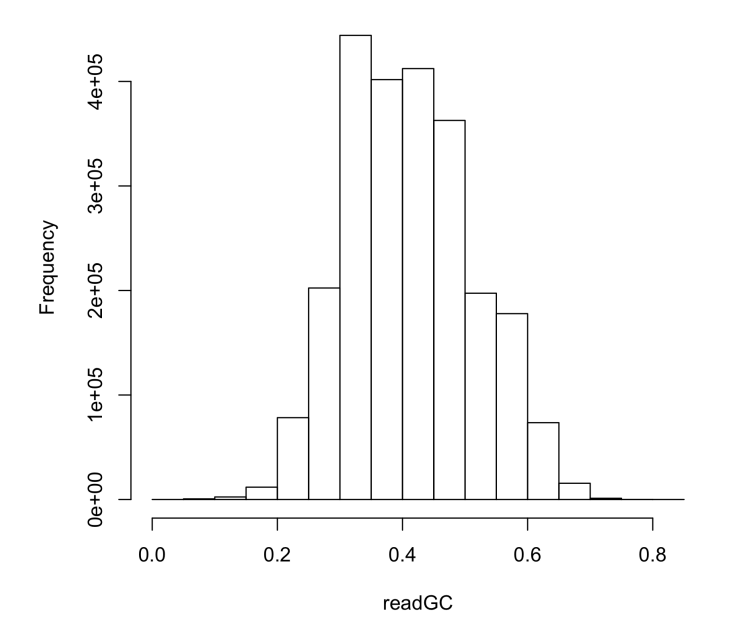

<span id="page-37-0"></span>Figure 2.2: GC content in aligned reads

- 4. manipulate the CIGAR string
- 5. create BAM libraries to represent a study set (BamViews)

 $6. \ldots$ 

#### Exercise 13

Find out the function that permit to scan the BAM header and retrieve the header of the first BAM file in the bigdata() bam subfolder. What information does it contain?

Solution: It contains the reference sequence length and names as well as the name, version anc command line of the tool used for performing the alignments.

> scanBamHeader(fls[1])

#### Exercise 14

The SAM/BAM format contains a tag: "NH" that defines the total number of valid alignments reported for a read. How can you extract that information from the same first bam file and plot it as an histogram?

#### Solution:

```
> param <- ScanBamParam(tag="NH")
> nhs <- scanBam(fls[[1]], param=param)[[1]]$tag$NH
```
So it seems a majority of our reads have multiple alignments! Some filtering might be required.

#### Exercise 15

The CIGAR string contains interesting information, in particular, whether or not a given match contain indels. Using the first bam file, can you get a matrix of all seven CIGAR operations? And find out the intron size distribution?

Solution:

```
> param <- ScanBamParam(what="cigar")
> cigars <- scanBam(fls[[1]], param=param)[[1]]$cigar
> cigar.matrix <- cigarOpTable(cigars)
```

```
> intron.size <- cigar.matrix[,"N"]
```

```
> intron.size[intron.size>0]
```

```
> plot(density(intron.size[intron.size>0]))
```

```
> histogram(log10(intron.size[intron.size>0]),xlab="intron size (log10 bp)")
```
#### Exercise 16

Look up the documentation for the BamViews and using the [leeBamViews,](http://bioconductor.org/packages/release/data/experiment/html/leeBamViews.html) create a BamViews instance. Afterwards, use some of the accessors of that object to access e.g. to view the file paths or the sample names

#### Solution:

```
> library(leeBamViews)
> bpaths = dir(system.file("bam", package="leeBamViews"), full=TRUE, patt="bam$")
> gt<-do.call(rbind,strsplit(basename(bpaths),"_"))[,1]
> geno\le-substr(gt, 1, nchar(gt) - 1)> lane<-substr(gt,nchar(gt),nchar(gt))
> pd = DataFrame(geno=geno, lane=lane, row.names=paste(geno,lane,sep="."))
> bs1 = BamViews(bamPaths=bpaths, bamSamples=pd,
   + bamExperiment=list(annotation="org.Sc.sgd.db"))
> bamPaths(bs1)
> bamSamples(bs1)
```
#### Exercise 17

Finally, extract the coverage for the chromosome "Scchr13" 861250:863000 locus for every sample in the bs1 object

**Solution:** sel  $\leq$  GRanges(seqnames = "Scchr13", IRanges(start = 861250, end = 863000), strand="+")  $covex = RleList(lapply(bamPaths(bs1), function(x) coverage(readGappedAligments(x))[[1]]))$ 

This offer an interesting way to process multiple sample at the same time when you're interested in a particular locus.

#### <span id="page-38-0"></span>2.2.4 Alignments and other Bioconductor packages

In the following, an excerpt of additional functionalities offered by Bioconductor packages is presented. It is far from being a complete overview, and as such only aims at giving a feel for what's out there.

<span id="page-38-1"></span>Retrieving data using [SRAdb](http://bioconductor.org/packages/release/bioc/html/SRAdb.html) Most journals require the raw data to be deposited in a public repository, such as [GEO,](http://www.ncbi.nlm.nih.gov/geo) [SRA](http://www.ncbi.nlm.nih.gov/sra) or [ENA.](http://www.ebi.ac.uk/ena) The [SRAdb](http://bioconductor.org/packages/release/bioc/html/SRAdb.html) package offers the possibility to list the content of this archive, and to retrieve raw (fastq or sra) files.

#### Exercise 18

Using the [pasilla](http://bioconductor.org/packages/release/bioc/html/pasilla.html) package, retrieve the submission accession of that dataset (check out that package vignette)

#### Solution:

```
> vignette(package="pasilla")
> vignette("create_objects")
> geo.acc <- "GEO: GSE18508"
```
Now that we have the GEO ID, we need to convert it to an SRA ID. You can either use the [GEO,](http://www.ncbi.nlm.nih.gov/geo) [SRA](http://www.ncbi.nlm.nih.gov/sra) or [ENA](http://www.ebi.ac.uk/ena) website for this or if you are slightly familiar with SQL, just use the [SRAdb](http://bioconductor.org/packages/release/bioc/html/SRAdb.html) package.

#### Exercise 19

Look into the [SRAdb](http://bioconductor.org/packages/release/bioc/html/SRAdb.html) package vignette to figure out how to do this.

Solution: Accessing the vignette and reading it tells us

```
> library(SRAdb)
> vignette("SRAdb")
```
- a. we need to download the [SRAdb](http://bioconductor.org/packages/release/bioc/html/SRAdb.html) sqlfile
- b. we need to create a connection to the locally downloaded database
- c. we need to query that database with our submission alias: "GEO: GSE18508" to retrieve the SRA submission accession.

The first step requires the download of a 150Mb compressed large file, so to limit the downloading time, you could do it in groups of 3-4 persons

```
> sqlfile <- getSRAdbFile()
> sra_con <- dbConnect(SQLite(),sqlfile)
> sra.acc <- dbGetQuery(sra_con,paste("select submission_accession ",
                             "from submission ",
+ 'where submission_alias = "',
+ geo.acc,';"',sep=""))
```
The retrieved sra.acc is: "SRA010243".

Now that we have that accession, the vignette tells us how to get every experiment, sample, run, . . . associated with this submission accession.

#### Exercise 20

There are at least two possibilities to do so, one using an SQL query and the other one using a function of the packages. What would be that function?

Solution: For those that like SQL:

```
> run.acc <- dbGetQuery(sra_con,paste("select run_accession ",
+ "from run ",
+ 'where submission_accession = "',
+ sra.acc,'";',sep=""))$run_accession
```
For those that like functions:

```
> sraConvert(sra.acc,sra_con=sra_con)
> run.acc <- sraConvert(sra.acc,"run",sra_con=sra_con)$run
```
#### Exercise 21

Now that we've got the list of runs, it would be interesting to get more information about the corresponding fastq file.

#### Solution:

```
> info <- getFASTQinfo(run.acc,srcType="ftp")
```
And the final step would be to download the fastq file(s) of interest.

Exercise 22 Retrieve the shortest fastq file from that particular submission.

#### Solution:

```
> getSRAfile(in_acc=info[which.min(info[,"run.read.count"]),"run"],
            sra\_con, destDir = getwd(),
+ fileType = 'fastq', srcType = 'ftp' )
```
Well, that's almost it. As we are tidy people, we clean after ourselves.

```
> dbDisconnect( sra_con )
```
Demultiplexing using [easyRNASeq](http://bioconductor.org/packages/release/bioc/html/easyRNASeq.html) Note: This section does not apply to all datasets but only to multiplexed ones. Since the data we loaded so far into R was not multiplexed we will use a different dataset here.

Nowadays, NGS machines produces so many reads (e.g. 40M for Illumina GAIIx, 100M for ABI SOLiD4 and 160M for an Illumina HiSeq), that the coverage obtained per lane for the transcriptome of organisms with small genomes, is very high. Sometimes it's more valuable to sequence more samples with lower coverage than sequencing only one to very high coverage, so techniques have been optimised for sequencing several samples in a single lane using 4-6bp barcodes to uniquely identify the sample within the library[\[23\]](#page-66-17). This is called multiplexing and one can on average sequence 12 yeast samples at 30X coverage in a single lane of an Illumina GenomeAnalyzer GAIIx (100bp read, single end). This approach is very advantageous for researchers, especially in term of costs, but it adds an additional layer of pre-processing that is not as trivial as one would think. Extracting the barcodes would be fairly straightforward, but for the average 0.1-1 percent sequencing error rate that introduces a lot of multiplicity in the actual barcodes present in the samples. A proper design of the barcodes, maximising the Hamming distance [\[15\]](#page-65-14) is an essential step for proper de-multiplexing.

The data we loaded into R in the previous section was not mutiplexed, so we now load a different FASTQ file where the 4 different samples sequenced were identified by the barcodes "ATGGCT", "TTGCGA", "ACACTG" and "ACTAGC".

```
> reads <- readFastq(file.path(bigdata(),"multiplex","multiplex.fq.gz"))
> # filter out reads with more than 2 Ns
> filter <- nFilter(threshold=2)
> reads <- reads[filter(reads)]
> # access the read sequences
> seqs <- sread(reads)
> # this is the length of your adapters
> barcodeLength <- 6
> # get the first 6 bases of each read
> seqs <- narrow(seqs, end=barcodeLength)
> seqs
> length(table(as.character(seqs)))
  So it seems we have 1953 barcodes instead of 6 . . .
```
#### Exercise 23

Which barcode is most represented in this library? Plot the relative frequency of the top 20 barcodes. Try:

- using the function table to count how many times each barcode occurs in the library, you can't apply this function to seqs directly you must convert it first to a character vector with the as.character function
- sort the counts object you just created with the function sort, use decreasing=TRUE as an argument for sort so that the elements are sorted from high to low (use  $sort($ ..., decreasing=TRUE))
- look at the first element of your sorted counts object to find out with barcode is most represented
- find out what the relative frequency of each barcode is by dividing your counts object by the total number of reads (the function sum might be useful)
- $\bullet$  plot the relative frequency of the top 20 barcodes by adapting these function calls:

```
> # set up larger margins for the plot so we can read the barcode names
> par(max=c(5, 5, 4, 2))> barplot(..., horiz=T, las=1, col="orange" )
```
#### Solution:

```
> barcount = sort(table(as.character(seqs)), decreasing=TRUE)
> barcount [1:10] # TTGCGA
> barcount = barcount/sum(barcount)
> par( mar=c(5, 5, 4, 2))> barplot(barcount[1:20], horiz=TRUE, las=1, col="orange" )
```
#### Exercise 24

The designed barcodes ("ATGGCT", "TTGCGA", "ACACTG" and "ACTAGC") seem to be equally distributed, what is the percentage of reads that cannot be assigned to a barcode?

#### Solution:

```
> signif((1-sum(barcount[1:4]))*100,digits=2) # ~6.4%
```
We will now iterate over the 4 barcodes, split the reads between them and save a new fastq file for each:

```
> barcodes = c("ATGGCT", "TTGCGA", "ACACTG", "ACTAGC")
> # iterate through each of these top 10 adapters and write
> # output to fastq files
> for(barcode in barcodes) {
+ seqs <- sread(reads) # get sequence list
+ qual <- quality(reads) # get quality score list
     qual \leq quality(qual) # strip quality score type
+ mismatchVector <- 0 # allow no mismatches
+
+ # trim sequences looking for a 5' pattern
+ # gets IRanges object with trimmed coordinates
+ trimCoords <- trimLRPatterns(Lpattern=barcode,
+ subject=seqs, max.Lmismatch=mismatchVector, ranges=T)
+
+ # generate trimmed ShortReadQ object
+ seqs <- DNAStringSet(seqs, start=start(trimCoords),
+ end=end(trimCoords))
+ qual <- BStringSet(qual, start=start(trimCoords),
+ end=end(trimCoords))
+
+ # use IRanges coordinates to trim sequences and quality scores
+ qual <- SFastqQuality(qual) # reapply quality score type
+ trimmed <- ShortReadQ(sread=seqs, quality=qual, id=id(reads))
+
     + # rebuild reads object with trimmed sequences and quality scores
```

```
+ # keep only reads which trimmed the full barcode
+ trimmed <- trimmed[start(trimCoords) == barcodeLength + 1]
+
+ # write reads to Fastq file
+ outputFileName <- paste(barcode, ".fq", sep="")
+ writeFastq(trimmed, outputFileName)
+
+ # export filtered and trimmed reads to fastq file
+ print(paste("wrote", length(trimmed),
+ "reads to file", outputFileName))
+ }
```
You should have four new FASTQ files: ACACTG.fq, ACTAGC.fq ATGGCT.fq and TTGCGA.fq with the reads (the barcodes have been trimmed) corresponding to each mutiplexed sampled. The next step would be to align these reads against your reference genome.

#### Aligning reads using [Rsubread](http://bioconductor.org/packages/release/bioc/html/Rsubread.html)

```
> library(Rsubread)
> library(BSgenome.Dmelanogaster.UCSC.dm3)
> chr4 <- DNAStringSet(unmasked(Dmelanogaster[["chr4"]]))
> names(chr4) <- "chr4"
> writeXStringSet(chr4,file="dm3-chr4.fa")
> ## create the indexes
> dir.create("indexes")
> buildindex(basename=file.path("indexes","dm3-chr4"),
            reference="dm3-chr4.fa")
> ## align the reads
> sapply(dir(pattern="*\\.fq$"),function(fil){
+ ## align
+ align(index=file.path("indexes","dm3-chr4"),
+ readfile1=sub("\\ \frown fq$", "", fil),+ nsubreads=2,TH1=1,
+ output_file=sub("\\.fq$","\\.sam",fil)
+ )
+
+ ## create bam files
+ asBam(file=sub(" \ \ \ \ \ fq\", "\ \ \ \ sam", fil),
+ destination=sub("\\.fq$","",fil),
+ indexDestination=TRUE)
+ })
```
And that's it you have filtered, demultiplexed and aligned your reads!

#### <span id="page-42-0"></span>2.2.5 Resources

There are extensive vignettes for [Biostrings](http://bioconductor.org/packages/release/bioc/html/Biostrings.html) and [GenomicRanges](http://bioconductor.org/packages/release/bioc/html/GenomicRanges.html) packages. A useful on-line resource is from [Thomas Girke'](http://manuals.bioinformatics.ucr.edu/home/ht-seq)s group.

## <span id="page-43-0"></span>Chapter 3

## Annotation of Genes and Genomes

## <span id="page-43-1"></span>3.1 Annotation

Bioconductor provides extensive annotation resources, summarized in Figure [3.1.](#page-44-0) These can be gene-, or genome-centric. Annotations can be provided in packages curated by Bioconductor, or obtained from web-based resources. Gene-centric [AnnotationDbi](http://bioconductor.org/packages/release/bioc/html/AnnotationDbi.html) packages include:

- Organism level: e.g. [org.Mm.eg.db](http://bioconductor.org/packages/release/data/annotation/html/org.Mm.eg.db.html), [Homo.sapiens](http://bioconductor.org/packages/release/data/annotation/html/Homo.sapiens.html).
- Platform level: e.g. [hgu133plus2.db](http://bioconductor.org/packages/release/data/annotation/html/hgu133plus2.db.html), [hgu133plus2.probes](http://bioconductor.org/packages/release/data/annotation/html/hgu133plus2.probes.html), [hgu133plus2.cdf](http://bioconductor.org/packages/release/data/annotation/html/hgu133plus2.cdf.html).
- Homology level: e.g. [hom.Dm.inp.db](http://bioconductor.org/packages/release/data/annotation/html/hom.Dm.inp.db.html).
- System biology level: [GO.db](http://bioconductor.org/packages/release/bioc/html/GO.db.html), [KEGG.db](http://bioconductor.org/packages/release/bioc/html/KEGG.db.html), [Reactome.db](http://bioconductor.org/packages/release/bioc/html/Reactome.db.html).

Examples of genome-centric packages include:

- [GenomicFeatures](http://bioconductor.org/packages/release/bioc/html/GenomicFeatures.html), to represent genomic features, including constructing reproducible feature or transcript data bases from file or web resources.
- Pre-built transcriptome packages, e.g. [TxDb.Hsapiens.UCSC.hg19.knownGene](http://bioconductor.org/packages/release/data/annotation/html/TxDb.Hsapiens.UCSC.hg19.knownGene.html) based on the H. sapiens UCSC hg19 knownGenes track.
- [BSgenome](http://bioconductor.org/packages/release/bioc/html/BSgenome.html) for whole genome sequence representation and manipulation.
- Pre-built genomes, e.g., [BSgenome.Hsapiens.UCSC.hg19](http://bioconductor.org/packages/release/data/annotation/html/BSgenome.Hsapiens.UCSC.hg19.html) based on the H. sapiens UCSC hg19 build.

Web-based resources include

- [biomaRt](http://bioconductor.org/packages/release/bioc/html/biomaRt.html) to query [biomart](http://www.biomart.org/) resource for genes, sequence, SNPs, and etc.
- [rtracklayer](http://bioconductor.org/packages/release/bioc/html/rtracklayer.html) for interfacing with browser tracks, especially the [UCSC](http:://genome.ucsc.edu) genome browser.

### <span id="page-43-2"></span>3.1.1 Gene-centric annotations with [AnnotationDbi](http://bioconductor.org/packages/release/bioc/html/AnnotationDbi.html)

Organism-level ('org') packages contain mappings between a central identifier (e.g., Enterz gene ids) and other identifiers (e.g. GenBank or Uniprot accession number, RefSeq id, etc.). The name of an org package is always of the form  $org.SDS.db$  (e.g. [org.Sc.sgd.db](http://bioconductor.org/packages/release/data/annotation/html/org.Sc.sgd.db.html)) where  $\langle Sp \rangle$  is a 2-letter abbreviation of the organism (e.g. Sc for *Saccharomyces cerevisiae*) and  $\langle id \rangle$  is an abbreviation (in lower-case) describing the type of central identifier (e.g. sgd for gene identifiers assigned by the Saccharomyces Genome Database, or eg for Entrez gene ids). The "How to use the '.db' annotation packages" vignette in the [AnnotationDbi](http://bioconductor.org/packages/release/bioc/html/AnnotationDbi.html) package (org packages are only one type of ".db" annotation packages) is a key reference. The '.db' and most other Bioconductor annotation packages are updated every 6 months.

Annotation packages contain an object named after the package itself. These objects are collectively called AnnotationDb objects, with more specific classes named OrgDb, ChipDb or TranscriptDb objects. Methods that can be applied to these objects include cols, keys, keytypes and select.

#### Exercise 25

What is the name of the org package for Drosophila? Load it. Display the OrgDb object for the [org.Dm.eg.db](http://bioconductor.org/packages/release/bioc/html/org.Dm.eg.db.html) package. Use the cols method to discover which sorts of annotations can be extracted from it.

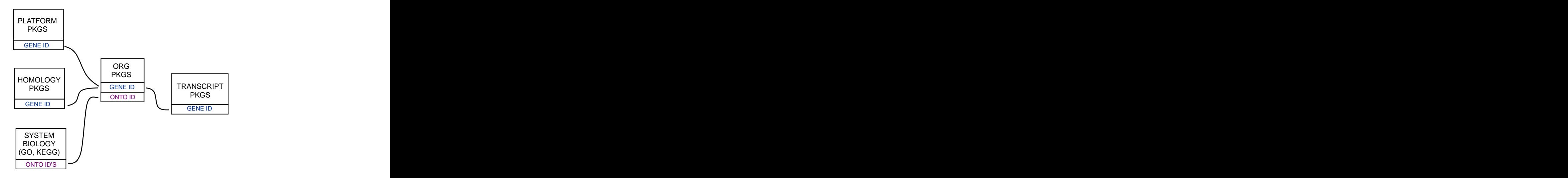

<span id="page-44-0"></span>Figure 3.1: Annotation Packages: the big picture

Use the keys method to extract UNIPROT identifiers and then pass those keys in to the select method in such a way that you extract the SYMBOL (gene symbol) and KEGG pathway information for each.

Use select to retrieve the ENTREZ and SYMBOL identifiers of all genes in the KEGG pathway 00310.

Solution: The OrgDb object is named org.Dm.eg.db.

> cols(org.Dm.eg.db)

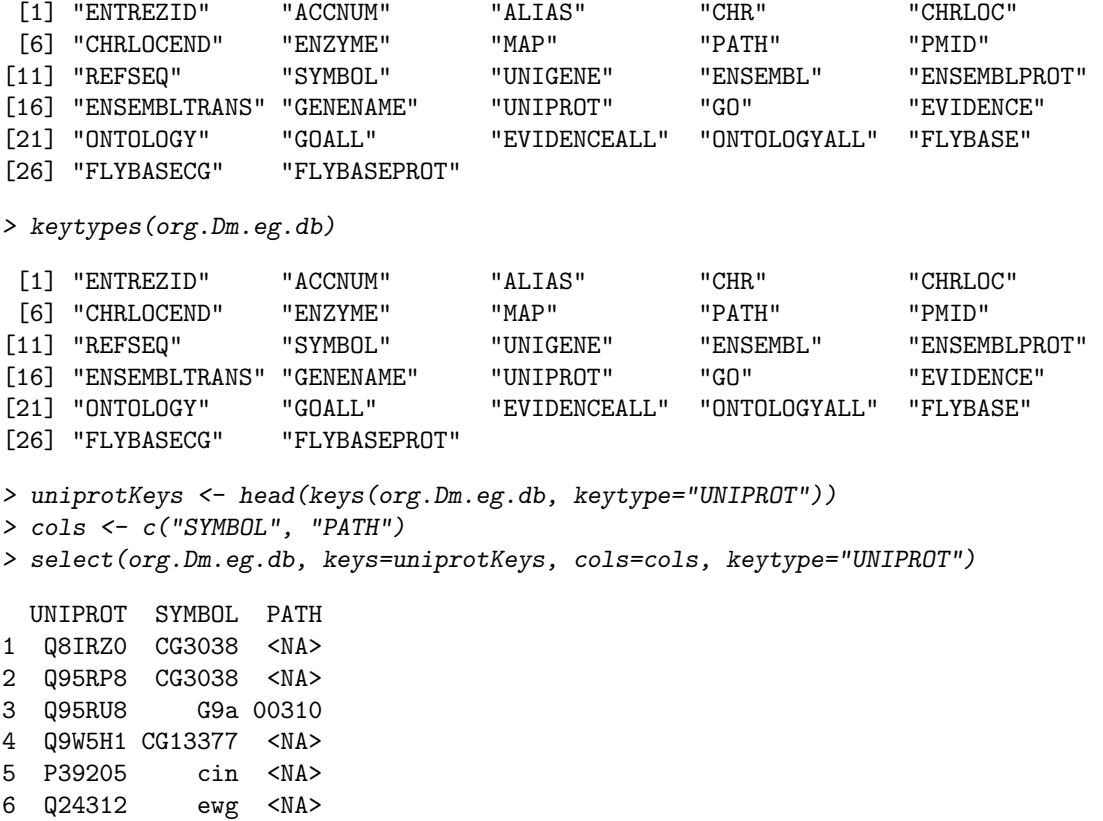

Selecting UNIPROT and SYMBOL ids of KEGG pathway 00310 is very similar:

```
> kegg <- select(org.Dm.eg.db, "00310", c("UNIPROT", "SYMBOL"), "PATH")
> nrow(kegg)
[1] 36
> head(kegg, 3)
  PATH UNIPROT SYMBOL
1 00310 Q95RU8 G9a
2 00310 Q9W5E0 Hmt4-20
3 00310 Q9W3N9 CG10932
```
#### Exercise 26

For convenience, the EMBO2012 package contains 1rTest, an object representing the results of a RNAseq gene-level differential expression analysis of the pasilla RNA-seq data using the [edgeR](http://bioconductor.org/packages/release/bioc/html/edgeR.html) package (you will create a similiar object later in the course, using [DESeq](http://bioconductor.org/packages/release/bioc/html/DESeq.html) and [DEXSeq.](http://bioconductor.org/packages/release/bioc/html/DEXSeq.html) The following code loads this data and creates a 'top table' of the ten most differentially represented genes. This top table is then coerced to a data.frame.

```
> library(edgeR)
```
- > library(org.Dm.eg.db)
- > data(lrTest)
- > tt <- as.data.frame(topTags(lrTest))

Extract the Flybase gene identifiers (FLYBASE) from the row names of this table and map them to their corresponding Entrez gene (ENTREZID) and symbol ids (SYMBOL) using select. Use merge to add the results of select to the top table.

#### Solution:

```
> fbids <- rownames(tt)
> cols <- c("ENTREZID", "SYMBOL")
> anno <- select(org.Dm.eg.db, fbids, cols, "FLYBASE")
> ttanno <- merge(tt, anno, by.x=0, by.y="FLYBASE")
> dim(ttanno)
[1] 10 8
> head(ttanno, 3)
   Row.names logConc logFC LR.statistic PValue FDR ENTREZID SYMBOL
1 FBgn0000071 -11 2.8 183 1.1e-41 1.1e-38 40831 Ama
2 FBgn0024288 -12 -4.7 179 7.1e-41 6.3e-38 45039 Sox100B
3 FBgn0033764 -12 3.5 188 6.8e-43 7.8e-40 <NA> <NA>
```
#### <span id="page-45-0"></span>3.1.2 Genome-centric annotations with [GenomicFeatures](http://bioconductor.org/packages/release/bioc/html/GenomicFeatures.html)

Genome-centric packages are very useful for annotations involving genomic coordinates. It is straightforward, for instance, to discover the coordinates of coding sequences in regions of interest, and from these retrieve corresponding DNA or protein coding sequences. Other examples of the types of operations that are easy to perform with genome-centric annotations include defining regions of interest for counting aligned reads in RNA-seq experiments and retrieving DNA sequences underlying regions of interest in ChIP-seq analysis, e.g., for motif characterization.

#### Exercise 27

Load the 'transcript.db' package relevant to the dm3 build of D. melanogaster. Use select and friends to select the Flybase gene ids of the top table tt and the Flybase transcript names (TXNAME) and Entrez gene identifiers (GENEID).

Use cdsBy to extract all coding sequences, grouped by transcript. Subset the coding sequences to contain just the transcripts relevant to the top table. How many transcripts are there? What is the structure of the first transcript's coding sequence?

Load the 'BSgenome' package for the dm3 build of D. melanogaster. Use the coding sequences ranges of the previous part of this exercise to extract the underlying DNA sequence, using the extractTranscriptsFromGenome function. Use [Biostrings'](http://bioconductor.org/packages/release/bioc/html/Biostrings.html) translate to convert DNA to amino acid sequences.

Solution: The following loads the relevant Transcript.db package, and creates a more convenient alias to the TranscriptDb instance defined in the package.

```
> library(TxDb.Dmelanogaster.UCSC.dm3.ensGene)
> txdb <- TxDb.Dmelanogaster.UCSC.dm3.ensGene
```
We can discover available keys (using keys) and columns (cols) in txdb, and then use select to retrieve the transcripts associated with each differentially expressed gene. The mapping between gene and transcript is not one-to-one – some genes have more than one transcript.

```
> txnm <- select(txdb, fbids, "TXNAME", "GENEID")
> nrow(txnm)
[1] 19
> head(txnm, 3)
       GENEID TXNAME
1 FBgn0039155 FBtr0084549
2 FBgn0039827 FBtr0085755
3 FBgn0039827 FBtr0085756
```
The Transcript Db instances can be queried for data that is more structured than simple data frames, and in particular return *GRanges* or *GRangesList* instances to represent genomic coordinates. These queries are performed using cdsBy (coding sequence), transcriptsBy (transcripts), etc., where a function argument by specifies how coding sequences or transcripts are grouped. Here we extract the coding sequences grouped by transcript, returning the transcript names, and subset the resulting GRangesList to contain just the transcripts of interest to us. The first transcript is composed of 6 distinct coding sequence regions.

```
> cds <- cdsBy(txdb, "tx", use.names=TRUE)[txnm$TXNAME]
> length(cds)
```
[1] 19

> cds[1]

```
GRangesList of length 1:
$FBtr0084549
GRanges with 6 ranges and 3 metadata columns:
    seqnames ranges strand | cds_id cds_name exon_rank
      <Rle> <IRanges> <Rle> | <integer> <character> <integer>
 [1] chr3R [19970946, 19971592] + | 39378 <NA> 2
 [2] chr3R [19971652, 19971770] + | 39379 <NA> 3
 [3] chr3R [19971831, 19972024] + | 39380 <NA> 4
 [4] chr3R [19972088, 19972461] + | 39381 <NA> 5
 [5] chr3R [19972523, 19972589] + | 39382 <NA> 6
 [6] chr3R [19972918, 19973094] + | 39383 <NA> 7
```
-- seqlengths: chr2L chr2R chr3L chr3R ... chrXHet chrYHet chrUextra 23011544 21146708 24543557 27905053 ... 204112 347038 29004656

The following code loads the appropriate BSgenome package; the Dmelanogaster object refers to the whole genome sequence represented in this package. The remaining steps extract the DNA sequence of each transcript, and translates these to amino acid sequences. Issues of strand are handled correctly.

```
> library(BSgenome.Dmelanogaster.UCSC.dm3)
> txx <- extractTranscriptsFromGenome(Dmelanogaster, cds)
> length(txx)
[1] 19
> head(txx, 3)A DNAStringSet instance of length 3
   width seq names
[1] 1578 ATGGGCAGCATGCAAGTGGCGCT...TGCAGATCAAGTGCAGCGACTAG FBtr0084549
[2] 2760 ATGCTGCGTTATCTGGCGCTTTC...TTGCTGCCCCATTCGAACTTTAG FBtr0085755
[3] 2217 ATGGCACTCAAGTTTCCCACAGT...TTGCTGCCCCATTCGAACTTTAG FBtr0085756
> head(translate(txx), 3)
 A AAStringSet instance of length 3
   width seq
[1] 526 MGSMQVALLALLVLGQLFPSAVANGSSSYSSTST...VLDDSRNVFTFTTPKCENFRKRFPKLQIKCSD*
[2] 920 MLRYLALSEAGIAKLPRPQSRCYHSEKGVWGYKP...YCGRCEAPTPATGIGKVHKREVDEIVAAPFEL*
[3] 739 MALKFPTVKRYGGEGAESMLAFFWQLLRDSVQAN...YCGRCEAPTPATGIGKVHKREVDEIVAAPFEL*
```
#### <span id="page-47-0"></span>3.1.3 Using biomaRt

The [biomaRt](http://bioconductor.org/packages/release/bioc/html/biomaRt.html) package offers access to the online [biomart](http://www.biomart.org) resource. this consists of several data base resources, referred to as 'marts'. Each mart allows access to multiple data sets; the [biomaRt](http://bioconductor.org/packages/release/bioc/html/biomaRt.html) package provides methods for mart and data set discovery, and a standard method getBM to retrieve data.

#### Exercise 28

Load the [biomaRt](http://bioconductor.org/packages/release/bioc/html/biomaRt.html) package and list the available marts. Choose the ensemblemart and list the datasets for that mart. Set up a mart to use the ensembl mart and the hsapiens gene ensembl dataset.

A [biomaRt](http://bioconductor.org/packages/release/bioc/html/biomaRt.html) dataset can be accessed via getBM. In addition to the mart to be accessed, this function takes filters and attributes as arguments. Use filterOptions and listAttributes to discover values for these arguments. Call getBM using filters and attributes of your choosing.

#### Solution:

```
> library(biomaRt)
> head(listMarts(), 3) ## list the marts
> head(listDatasets(useMart("ensembl")), 3) ## mart datasets
> ensembl <- \rightarrow ensembl <-
     useMart("ensemble", dataset = "hsapiens\_gene\_ensemble")> head(listFilters(ensembl), 3) ## filters
> myFilter <- "chromosome_name"
> head(filterOptions(myFilter, ensembl), 3) ## return values
> myValues <- c("21", "22")
> head(listAttributes(ensembl), 3) ## attributes
```

```
> myAttributes <- c("ensembl_gene_id","chromosome_name")
> ## assemble and query the mart
> res <- getBM(attributes = myAttributes, filters = myFilter,
+ values = myValues, mart = ensembl)
```
Use head(res) to see the results.

## <span id="page-49-0"></span>Chapter 4

# Estimating Expression over Genes and Exons

This chapter<sup>[1](#page-49-3)</sup> describes a RNA-Seq analysis use-case. RNA-Seq  $[32]$  was introduced as a new method to perform Gene Expression Analysis, using the advantages of the high throughput of Next-Generation Sequencing (NGS) machines.

## <span id="page-49-1"></span>4.1 Counting reads over known genes and exons

The goal of this use-case is to generate a count table for the selected genic features of interest, i.e. exons, transcripts, gene models, etc.

To achieve this, we need to take advantage of all the steps performed previously in that document.

- 1. the alignments information has to be retrieved
- 2. the corresponding annotation need to be fetched
- 3. the read coverage per genic feature of interest determined

#### Exercise 29

Can you associate at least a Bioconductor package to every of these tasks?

Solution: There are numerous choices, as an example in the following we will go for the following set of packages:

- a. [Rsamtools](http://bioconductor.org/packages/release/bioc/html/Rsamtools.html)
- b. [BiomaRt](http://bioconductor.org/packages/release/bioc/html/BiomaRt.html)
- c. [GenomicRanges](http://bioconductor.org/packages/release/bioc/html/GenomicRanges.html)

#### <span id="page-49-2"></span>4.1.1 The alignments

This was introduced in section [2.2.3,](#page-32-0) page [32.](#page-32-0) In this section we will import the data using the [Genom](http://bioconductor.org/packages/release/bioc/html/GenomicRanges.html)[icRanges](http://bioconductor.org/packages/release/bioc/html/GenomicRanges.html) readGappedAlignments. This will create a GappedAlignments object that contains only the reads that aligned to the genome.

#### Exercise 30

In the introduction of that chapter, we said we would be using the [Rsamtools,](http://bioconductor.org/packages/release/bioc/html/Rsamtools.html) why are we using [Genom](http://bioconductor.org/packages/release/bioc/html/GenomicRanges.html)[icRanges](http://bioconductor.org/packages/release/bioc/html/GenomicRanges.html) instead?

<span id="page-49-3"></span><sup>&</sup>lt;sup>1</sup>The author want to thank  $\hat{A}$ ngela Gonçalves for parts of the present chapter

Solution: Because [GenomicRanges](http://bioconductor.org/packages/release/bioc/html/GenomicRanges.html) readGappedAlignments function uses the [Rsamtools](http://bioconductor.org/packages/release/bioc/html/Rsamtools.html) scanBam function internally and accept most of the parameters of that one.

#### Exercise 31

Using what was introduced in section [2.2.3,](#page-32-0) read in the first bam file from the bigdata() bam folder. Remember that the protocol used was not strand-specific.

Solution: First we scan the bam directory:

```
> fls <- dir(file.path(bigdata(), "bam"), ".bam$", full=TRUE)
> names(fls) <- sub(".*", "", basename(fls))
```
Then we read the first file:

```
> library(GenomicRanges)
> aln <- readGappedAlignments(fls[1])
> strand(aln) \leftarrow "*"
```
As we have seen, many of these reads actually align to multiple locations. In a first basic analysis to get a feel for the data - such reads could be ignored.

Exercise 32 Filter the multiple alignment reads. Think of the "NH" tag.

```
> param <- ScanBamParam(tag="NH")
> nhs <- scanBam(fls[[1]], param=param)[[1]]$tag$NH
> aln \leftarrow aln[nhs==1,]
```
Now that we have our alignment, let's get the corrsponding genome annotation.

#### <span id="page-50-0"></span>4.1.2 The annotation

To map the alignments to their respective features, we need to know the genome composition of the studied organism, in our case  $D.$  melanogaster. As introduced in section [3.1,](#page-43-1) page [43,](#page-43-1) there are again numerous possibilities to do this.

#### Exercise 33

Can you list other Bioconductor packages than [biomaRt](http://bioconductor.org/packages/release/bioc/html/biomaRt.html) for doing this?

**Solution:** There are *e.g.* [GenomicFeatures](http://bioconductor.org/packages/release/bioc/html/GenomicFeatures.html), [rtracklayer](http://bioconductor.org/packages/release/bioc/html/rtracklayer.html), ...

In this practical we will be using biomaRt to download the data from Ensembl. The biomaRt package provides an interface to a growing collection of databases such as Ensembl, Uniprot and HapMap. In this case we can use EnsemblMetazoa14 to retrieve the annotation for our organism:

```
> library(biomaRt)
> ensembl <- useMart(biomart="metazoa_mart_14",
+ dataset="dmelanogaster_eg_gene")
> fields = c("chromosome_name",
+ "strand",
+ "ensembl_gene_id",
   "ensembl exon id".
   "start_position",
+ "end_position",
   "exon_chrom_start",
+ "exon_chrom_end")
> annot.df <- getBM(attributes=fields,
+ mart=ensembl)
```
Now that we have retrieved the annotation, it is necessary to convert them into a format that we can use for summarizing the read counts.

#### Exercise 34

Convert the obtained data.frame into a GRanges object. And do not forget to verify if the reference name needs to be edited.

Solution: The alignment file and the annotation file have a common subset of reference name, so let's proceed.

```
> annot <- GRanges(seqnames = Rle(annot.df$chromosome_name),
+ ranges = IRanges(
+ start=annot.df$exon_chrom_start,
+ end = annot.df$exon_chrom_end),
+ strand = Rle(annot.df$strand),
+ exon = annot.df$ensembl_exon_id,
+ gene = annot.df$ensembl_gene_id)
> annot
```
The experimental protocol that generated this dataset did not retain strand information; therefore we should set all strand locations in the annot object to the wildcard: \* to be able to overlap reads with the annotation later on:

```
> # check how the strand information is encoded
> strand(annot)
> # this object is compressed to save space
> # but like this it's difficult to visualise it
> # we can look at the first 10 exons:
> as.vector(strand(annot))[1:10]
> # change strand information to *
> strand(annot) <- "*"
> as.vector(strand(annot))[1:10]
```
Now that we have the alignments (aln object) and the genome annotation (annot object), we can quantify gene expression by counting reads over all exons of a gene and summing them together. One thing to keep in mind is that special care must be taken in dealing with reads that overlap more than one feature (e.g. overlapping genes, isoforms), and thus might be counted several times in different features. To deal with this we can use any of the approaches summarised in Figure [4.1:](#page-52-0)

The [GenomicRanges](http://bioconductor.org/packages/release/bioc/html/GenomicRanges.html) summarizeOverlaps offer different possibilities to summarize reads per features:

```
> counts1 <- summarizeOverlaps(annot, aln, mode="Union")
> counts2 <- summarizeOverlaps(annot, aln, mode="IntersectionStrict")
> counts3 <- summarizeOverlaps(annot, aln, mode="IntersectionNotEmpty")
```
#### Exercise 35

Create a data.frame or a matrix of the results above and figure out if any differences can be observed. E.g check for difference in the row standard deviation (using the apply and sd functions).

#### Solution:

```
> exonCountsTable <- data.frame(
+ union = assays(counts1)$counts,
+ intStrict = assays(counts2)$counts,
                           intNotEmpty = assays(counts3)$counts)
> rownames(exonCountsTable) <- elementMetadata(annot)$exon
> sds <- apply(exonCountsTable,1,sd)
> sum(sds!=0)> sum(sds!=0)/length(sds)
> exonCountsTable[which.max(sds),]
> annot[which.max(sds),]
```

|                                  | union     | intersection<br>$\_strict$ | intersection<br>_nonempty |
|----------------------------------|-----------|----------------------------|---------------------------|
| read<br>gene_A                   | gene_A    | gene_A                     | gene_A                    |
| read<br>gene_A                   | gene_A    | no_feature                 | gene_A                    |
| read<br>gene_A<br>gene_A         | gene_A    | no_feature                 | gene_A                    |
| read<br>read<br>gene_A<br>gene_A | gene_A    | gene_A                     | gene_A                    |
| read<br>gene_A<br>gene_B         | gene_A    | gene_A                     | gene_A                    |
| read<br>gene_A<br>gene_B         | ambiguous | $gene_A$                   | gene_A                    |
| read<br>gene_A<br>gene_B         | ambiguous | ambiguous                  | ambiguous                 |

<span id="page-52-0"></span>Figure 4.1: Overlap modes; Image from the [HTSeq](http://www-huber.embl.de/users/anders/HTSeq/doc/count.html) package developed by Simon Anders.

So it appears that we have about 8, 300 cases where these counting generate different results (11% of the total), and that the exon "FBgn0064225:2" shows the largest difference.

For a detailled analysis, it would be important to adequatly choose one of the intersection modes above, however for the remainder of this section, we will use the "union" set. We can now finally sum the exons together to get a vector of read counts per gene:

```
> exonCounts <- exonCountsTable[,"union"]
> # look at the counts of the first few exons
> head(exonCounts)
> # assign the name of the corresponding gene to each exon
> names(exonCounts) <- elementMetadata(annot)$gene
> head(exonCounts)
> # create a list in which each element corresponds to
> # all exons of the same gene
> splitCounts <- split(exonCounts, names(exonCounts) )
> head(splitCounts)
> # sum the exons counts in each gene using the function sapply
> # sapply will sum the values in each element of the list
> geneCounts <- sapply( splitCounts, function(x) sum(x) )
> head(geneCounts)
```
As before for reads aligning to multiple places in the genome, choosing to take the union when reads overlap several features is a simplification we may not want to do. There are several methods that probabilistically estimate the expression of overlapping features [\[25,](#page-66-19) [42,](#page-67-7) [43\]](#page-67-8).

This concludes that section on counting reads per known features. In the next section, we will look at how novel transcribed regions could be identified.

#### <span id="page-53-0"></span>4.1.3 Discovering novel transcribed regions

One main advantage of RNA-seq experiments over microarrays is that they can be used to identify any transcribed molecule, including unknown transcripts and isoforms, as well as other regulatory transcribed elements. To identify such new elements, several methods are available to recrea te and annotate transcripts, e.g. Cufflinks[\[42\]](#page-67-7), Oases[\[39\]](#page-67-9), Trinity[\[13\]](#page-65-15), to mention some of them. We can use Bioconductor tools as well, to identify loci and quantify counts without prior annotation knowledge.

Defining transcribed regions The process begins with calculating the coverage, using the method from the [GenomicRanges](http://bioconductor.org/packages/release/bioc/html/GenomicRanges.html) package:

```
> cover <- coverage(aln)
> cover
> # this object is compressed to save space
> # we can look at a section of chromosome say between 1000 and 3000
> # which gives us the number of read overlapping each of those bases
> as.vector(cover[[1]])[1000:3000]
```
Next, "islands" of expression can be formed using the slice function. The peak height for the islands can be found using the viewMaxs function and the island widths can be found using the width function:

```
> islands <- slice(cover, 1)
> islandPeakHeight <- viewMaxs(islands)
> islandWidth <- width(islands)
```
While some more sophisticated approaches can be used to find exons de novo, we can use a simple approach whereby we select islands whose maximum peak height is 2 or more and whose width is 114 bp  $(150\% of the real size)$  or more to be candidate exons. The elementLengths function shows how many of these candidate exons appear on each chromosome:

```
> candidateExons <- islands[islandPeakHeight >= 2L & islandWidth >=114L]
```
> candidateExons[[1]]

> aln[94120,]

Remember that we used an aligner which is capable of mapping reads across splice junctions in the genome. For example:

```
GappedAlignments with 1 alignment and 0 metadata columns:
    seqnames strand cigar qwidth start end width
       <Rle> <Rle> <character> <integer> <integer> <integer> <integer>
 [1] 2L * 24M304N52M 76 17601125 17601504 380
        ngap
    <integer>
 [1] 1
 ---
 seqlengths:
                     2L ... dmel_mitochondrion_genome
                23011544 ... 19517
```
has 24 bases aligned at coordinate  $17,601,125$  of chromosome 2L, then there is a gap of 304 bases and the remainder 52 bases map again at coordinate 17,601,452 (the CIGAR string is 24M304N52M). The GenomicRanges package is aware of this. Have a look at the coverage for that region:

```
> cover[["2L"]][17601125:17601504]
```

```
integer-Rle of length 380 with 3 runs
 Lengths: 24 304 52
 Values : 2 0 1
```
Overlapping with known annotation We now want to find out if our candidate exons overlap with any known annotation. For this we need to transform the candidateExons object into a GRanges object like we did for the annotation. We will concentrate only on the chromosome "4"

```
> candidateExonRanges <- GRanges( seqname=Rle("4"),
+ ranges=candidateExons[["4"]], strand=Rle("*") )
```
We then use function countOverlaps (you could also use summarizeOverlaps) to find how many times each candidate exon overlaps with the annotation:

```
> chr4 < - annot [seqnames(annot) == "4",]
> candidateOverlap <- countOverlaps(candidateExonRanges, chr4)
> # select only exons with an overlap count equal to 0
> nonoverlapExons <- GRanges( seqname=Rle("4"),
+ ranges=candidateExons[["4"]][candidateOverlap == 0], strand=Rle("*") )
> # compare the new list of exons with the previous
> nonoverlapExons
> candidateExonRanges
```
Exporting and visualising the novel regions The novel regions just defined are more conveniently visualised alongside current annotation using a genome browser. The rtracklayer package provides useful functions to import and export genomic annotation tracks in standard formats such as BED, GFF and WIG, that can be loaded into web-based genome browsers such as UCSC and Ensembl:

```
> library(rtracklayer)
> # GRanges objects are easily exported to standard formats
> # using the rtracklayer package
> export(nonoverlapExons, "novelexons.bed")
```
The previous function produced a file novelexons.bed. Try visualising this file in EnsemblMetazoa by following these instructions (extracted from the [Ensembl help pages](http://metazoa.ensembl.org/info/website/tutorials/Ensembl_upload_exercises.pdf)<sup>[2](#page-54-0)</sup>):

- 1. access the Drosophila dmelanogaster EnsemblMetazoa [website](http://metazoa.ensembl.org/Drosophila_melanogaster/Info/Index)[3](#page-54-1)
- 2. click on [Manage your data] in the side menu
- 3. click on "Upload Data"
- 4. enter the name for the track (e.g. novelexons) in the "Name for this upload (optional)" text box
- 5. select "Data format: BED"
- 6. click [Browse...] behind "Upload file:"
- 7. select the novelexons.bed file just created
- 8. click [Upload]
- 9. click "Go to first region with data"

Your data should now be shown as a new track on the "Region in detail" page.

This concludes the section on summarizing counts. As you could realize, juggling with the different package for manipulating the alignment and annotation requires some coding. To facilitate this a number of "workflow" package are available at Bioconductor. The next section gives a brief introduction of [easyRNASeq](http://bioconductor.org/packages/release/bioc/html/easyRNASeq.html) (a biased selection...)

<span id="page-54-0"></span><sup>&</sup>lt;sup>2</sup>http://metazoa.ensembl.org/info/website/tutorials/Ensembl\_upload\_exercises.pdf

<span id="page-54-1"></span><sup>3</sup>http://metazoa.ensembl.org/Drosophila melanogaster/Info/Index

## <span id="page-55-0"></span>4.2 Using easyRNASeq

Let us redo what was done in the previous section. Note that most of the RNAseq object slots are optional. However, it is advised to set them, especially the *readLength* and the *organismName*; to help having a proper documentation of your analysis. The organismName slot is actually mandatory if you want to get genomic annotation using biomaRt. In that case, you need to provide the name as specified in the corresponding [BSgenome](http://bioconductor.org/packages/release/bioc/html/BSgenome.html) package, i.e. "Dmelanogaster" for the BSgenome.Dmelanogaster.UCSC.dm3 package.

```
> ## load the library
> library("easyRNASeq")
> count.table <- easyRNASeq(filesDirectory=dirname(fls[1]),
                  filenames=basename(fls),
+ organism="Dmelanogaster",
+ readLength=76L,
+ annotationMethod="rda",
+ annotationFile=system.file(
+ "data",
                    "gAnnot.rda",
+ package="RnaSeqTutorial"),
+ format="bam",
                  + gapped=TRUE,
                  count="exons")> head(count.table)
```

```
> dim(count.table)
```
That is all. In one command, you got the count table for your 2 samples!

Warnings As you could see when running the previous example, warnings were emitted and quite rightly so.

- 1. about the annotation: The annotation we are using here is redundant and this at two levels. First, some exons overlap. These are alternative exons from different transcript isoforms. Second, the annotation contains the information about all the possible different transcript isoforms. This means that some exons are duplicated. Therefore counting by exons or transcripts using these annotation will result in counting some of the reads several times. There might be reasons one might want to do that, but as it is probably not what you want when performing an RNA-Seq analysis, the warning is emitted. As this can be a very significant source of error, all the examples here will emit this warning. The ideal solution is to provide an annotation object that contains no overlapping features. The disjoin function from the [IRanges](http://bioconductor.org/packages/release/bioc/html/IRanges.html) package offers a way to achieve this.
- 2. about potential naming issue in the input file: It is (sadly) very frequent that the sequencing facilities use different naming conventions for the chromosomes they report in the alignment files. It is therefore very frequent that the annotation provided to easyRNASeq uses different chromosome names than the alignment file. These warnings are there to inform you about this issue.

Details The easyRNASeq function currently accepts the following annotationMethods:

- "biomaRt" use biomaRt to retrieve the annotation
- "env" use a RangedData or GRanges class object present in the environment
- "gff" reads in a gff version 3 file
- "gtf" reads in a gtf file
- "rda" load an RData object. The object needs to be named gAnnot and of class RangedData or GRanges.

The reads can be read in from BAM files or any format supported by ShortRead. The reads can be summarized by:

- exons
- features (any features such as introns, enhancers, etc.)
- transcripts
- geneModels (a geneModel is the set of non overlapping loci *(i.e.* synthetic exons) that represents all the possible exons and UTRs of a gene. Such geneModels are essential when counting reads as they ensure that no reads will be accounted for several times.  $E.g.,$  a gene can have different isoforms, using different exons, overlapping exons, in which case summarizing by exons might result in counting a read several times, once per overlapping exon. N.B. Assessing differential expression between transcripts, based on synthetic exons is something possible since the release 2.14 of R, using the DEXSeq package available from Bioconductor.

The results can be exported in five different formats:

- count table (the default, a n (features) x m (samples) matrix).
- a DESeq [\[1\]](#page-65-3) countDataSet class object. Useful to perform further analyses using the DESeq package.
- an edgeR [\[37\]](#page-67-2) DGEList class object. Useful to perform further analyses using the edgeR package.
- an RNAseq class object. Useful for performing additional pre-processing without re-loading the reads and annotations.

The obtained results can optionally be corrected as Reads per Kilobase of feature per Million reads in the library (RPKM, [\[32\]](#page-66-18)) or normalized using the DESeq or edgeR packages.

For more details and a complete overview of the easy RNASeq package capabilities, have a look at the easyRNASeq vignette.

```
> vignette("easyRNASeq")
```
#### Exercise 36

From the same input files and annotations, generate an object of class SummarizedExperiment.

#### Solution:

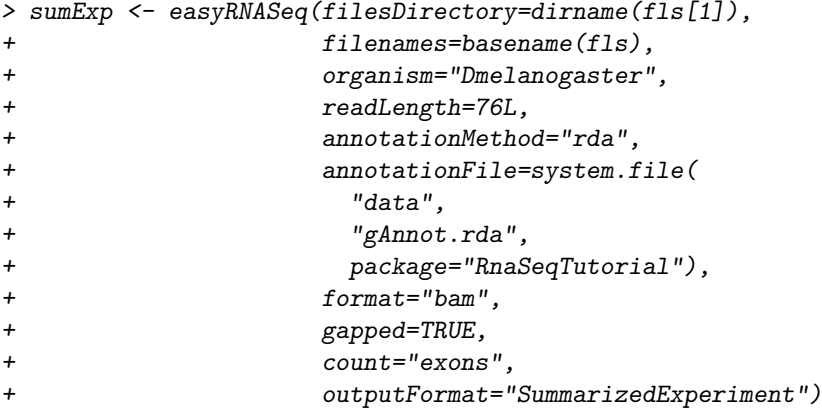

See the GenomicRange package SummarizedExperiment class for more details on last three accessors used in the following.

```
\geq ## the counts
> assays(sumExp)
> ## the sample info
> colData(sumExp)
> ## the 'features' info
> rowData(sumExp)
```
Caveats [easyRNASeq](http://bioconductor.org/packages/release/bioc/html/easyRNASeq.html) is still under active development and as such still lacks some essential data processing (e.g. strand specific sequencing is not yet supported). Have a look at the vignette for more details.

## <span id="page-58-0"></span>Chapter 5

## Working with Called Variants

## <span id="page-58-1"></span>5.1 Annotation of Variants

A major product of DNASeq experiments are catalogs of called variants (e.g., SNPs, indels). We will use the [VariantAnnotation](http://bioconductor.org/packages/release/bioc/html/VariantAnnotation.html) package to explore this type of data. Sample data included in the package are a subset of chromosome 22 from the [1000 Genomes](ftp://ftp-trace.ncbi.nih.gov/1000genomes/ftp/release/20110521/) project. Variant Call Format (VCF; [full description\)](http://www.1000genomes.org/wiki/Analysis/Variant%20Call%20Format/vcf-variant-call-format-version-41) text files contain meta-information lines, a header line with column names, data lines with information about a position in the genome, and optional genotype information on samples for each position.

#### <span id="page-58-2"></span>5.1.1 Variant call format (VCF) files

Data are read from a VCF file and variants identified according to region such as coding, intron, intergenic, spliceSite etc. Amino acid coding changes are computed for the non-synonymous variants. SIFT and PolyPhen databases provide predictions of how severely the coding changes affect protein function.

#### Data exploration

#### Exercise 37

The objective of this exercise is to compare the quality of called SNPs that are located in dbSNP, versus those that are novel.

Locate the sample data in the file system. Explore the metadata (information about the content of the file) using scanVcfHeader. Discover the 'info' fields VT (variant type), and RSQ (genotype imputation quality).

Input the sample data using readVcf. You'll need to specify the genome build (genome="hg19") on which the variants are annotated. Take a peak at the rowData to see the genomic locations of each variant.

dbSNP uses abbreviations such as ch22 to represent chromosome 22, whereas the VCF file uses 22. Use rowData and renameSeqlevels to extract the row data of the variants, and rename the chromosomes.

The [SNPlocs.Hsapiens.dbSNP.20101109](http://bioconductor.org/packages/release/data/annotation/html/SNPlocs.Hsapiens.dbSNP.20101109.html) contains information about SNPs in a particular build of dbSNP. Load the package, use the dbSNPFilter function to create a filter, and query the row data of the VCF file for membership.

Create a data frame containing the dbSNP membership status and imputation quality of each SNP. Create a density plot to illustrate the results.

Solution: Explore the header:

```
> library(VariantAnnotation)
> fl <- system.file("extdata", "chr22.vcf.gz", package="VariantAnnotation")
> (hdr <- scanVcfHeader(fl))
class: VCFHeader
samples(5): HG00096 HG00097 HG00099 HG00100 HG00101
meta(1): fileformat
```

```
fixed(1): ALT
info(22): LDAF AVGPOST ... VT SNPSOURCE
geno(3): GT DS GL
> info(hdr)[c("VT", "RSQ"),]
DataFrame with 2 rows and 3 columns
       Number Type Type Description
   <character> <character> <character>
VT 1 String indicates what type of variant the line represents
RSQ 1 Float Genotype imputation quality from MaCH/Thunder
Input the data and peak at their locations:
> (vcf \leftarrow \text{readVcf}(f1, "hg19"))class: VCF
dim: 10376 5
genome: hg19
exptData(1): header
fixed(4): REF ALT QUAL FILTER
info(22): LDAF AVGPOST ... VT SNPSOURCE
geno(3): GT DS GL
rownames(10376): rs7410291 rs147922003 ... rs144055359 rs114526001
rowData values names(1): paramRangeID
colnames(5): HG00096 HG00097 HG00099 HG00100 HG00101
colData names(1): Samples
> head(rowData(vcf), 3)
GRanges with 3 ranges and 1 metadata column:
            seqnames ranges strand | paramRangeID
              <Rle> <IRanges> <Rle> | <factor>
   rs7410291 22 [50300078, 50300078] * | <NA>
  rs147922003 22 [50300086, 50300086] * | <NA>
 rs114143073 22 [50300101, 50300101] * | <NA>
  ---seqlengths:
  22NΔ
Rename chromosome levels:
> rowData(vcf) <- renameSeqlevels(rowData(vcf), c("22"="ch22"))
Discover whether SNPs are located in dbSNP:
> library(SNPlocs.Hsapiens.dbSNP.20101109)
> snpFilt <- dbSNPFilter("SNPlocs.Hsapiens.dbSNP.20101109")
> inDbSNP <- snpFilt(rowData(vcf), subset=FALSE)
> table(inDbSNP)
inDbSNP
FALSE TRUE
6126 4250
Create a data frame summarizing SNP quality and dbSNP membership:
> metrics <-
```

```
+ data.frame(inDbSNP=inDbSNP, RSQ=info(vcf)$RSQ)
```
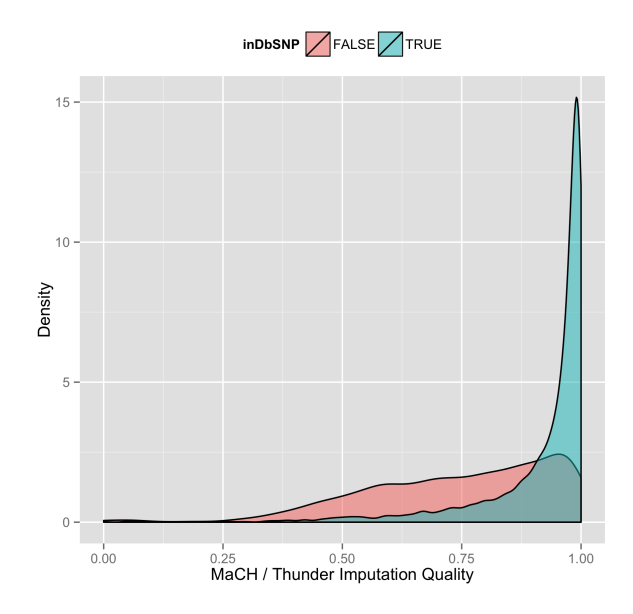

<span id="page-60-1"></span>Figure 5.1: Quality scores of variants in dbSNP, compared to those not in dbSNP.

<span id="page-60-2"></span>Table 5.1: Variant locations

| Location   | Details                                                      |  |
|------------|--------------------------------------------------------------|--|
| coding     | Within a coding region                                       |  |
| fiveUTR    | Within a 5' untranslated region                              |  |
| threeUTR   | Within a 3' untranslated region                              |  |
| intron     | Within an intron region                                      |  |
| intergenic | Not within a transcript associated with a gene               |  |
| spliceSite | Overlaps any of the first or last 2 nucleotides of an intron |  |

Finally, visualize the data, e.g., using ggplot2 (Figure [5.1\)](#page-60-1).

```
> library(ggplot2)
```

```
> ggplot(metrics, aes(RSQ, fill=inDbSNP)) +
```

```
+ geom_density(alpha=0.5) +
```

```
+ scale_x_continuous(name="MaCH / Thunder Imputation Quality") +
```
- + scale\_y\_continuous(name="Density") +
- + theme(legend.position="top")

### <span id="page-60-0"></span>5.1.2 Coding consequences

Locating variants in and around genes Variant location with respect to genes can be identified with the locateVariants function. Regions are specified in the region argument and can be one of the following constructors: CodingVariants(), IntronVariants(), FiveUTRVariants(), ThreeUTRVariants(), IntergenicVariants(), SpliceSiteVariants(), or AllVariants(). Location definitions are shown in Table [5.1.](#page-60-2)

#### Exercise 38

Load the [TxDb.Hsapiens.UCSC.hg19.knownGene](http://bioconductor.org/packages/release/data/annotation/html/TxDb.Hsapiens.UCSC.hg19.knownGene.html) annotation package, and read in the chr22.vcf.gz example file from the [VariantAnnotation](http://bioconductor.org/packages/release/bioc/html/VariantAnnotation.html) package.

Remembering to re-name sequence levels, use the locateVariants function to identify coding variants.

Summarize aspects of your data, e.g., did any coding variants match more than one gene? How many coding variants are there per gene ID?

Solution: Here we open the known genes data base, and read in the VCF file.

```
> library(TxDb.Hsapiens.UCSC.hg19.knownGene)
> txdb <- TxDb.Hsapiens.UCSC.hg19.knownGene
> fl <- system.file("extdata", "chr22.vcf.gz", package="VariantAnnotation")
> vcf \leq readVcf(fl, "hg19")
> vcf <- renameSeqlevels(vcf, c("22"="chr22"))
```
The next lines locate coding variants.

```
> rd <- rowData(vcf)
> loc <- locateVariants(rd, txdb, CodingVariants())
> head(loc, 3)
```

```
GRanges with 3 ranges and 5 metadata columns:
    seqnames ranges strand | LOCATION QUERYID TXID
       <Rle> <IRanges> <Rle> | <factor> <integer> <integer>
 [1] chr22 [50301422, 50301422] * | coding 24 73482
 [2] chr22 [50301476, 50301476] * | coding 25 73482
 [3] chr22 [50301488, 50301488] * | coding 26 73482
       CDSID GENEID
    <integer> <character>
 [1] 217009 79087
 [2] 217009 79087
 [3] 217009 79087
 ---
 seqlengths:
  chr22
    NA
```
To answer gene-centric questions data can be summarized by gene regardless of transcript.

```
> ## Did any coding variants match more than one gene?
> splt <- split(loc$GENEID, loc$QUERYID)
> table(sapply(splt, function(x) length(unique(x)) > 1))
FALSE TRUE
 956 15
> ## Summarize the number of coding variants by gene ID
> splt <- split(loc$QUERYID, loc$GENEID)
> head(sapply(splt, function(x) length(unique(x))), 3)
113730 1890 23209
   22 15 30
```
Amino acid coding changes predictCoding computes amino acid coding changes for non-synonymous variants. Only ranges in query that overlap with a coding region in subject are considered. Reference sequences are retrieved from either a BSgenome or fasta file specified in seqSource. Variant sequences are constructed by substituting, inserting or deleting values in the varAllele column into the reference sequence. Amino acid codes are computed for the variant codon sequence when the length is a multiple of 3.

The query argument to predictCoding can be a GRanges or VCF. When a GRanges is supplied the varAllele argument must be specified. In the case of a VCF object, the alternate alleles are taken from alt(<VCF>) and the varAllele argument is not specified.

The result is a modified query containing only variants that fall within coding regions. Each row represents a variant-transcript match so more than one row per original variant is possible.

> library(BSgenome.Hsapiens.UCSC.hg19) > coding <- predictCoding(vcf, txdb, seqSource=Hsapiens) > coding[5:9] GRanges with 5 ranges and 13 metadata columns: seqnames ranges strand | paramRangeID <Rle> <IRanges> <Rle> | <factor> 22:50301584 chr22 [50301584, 50301584] - | <NA> rs114264124 chr22 [50302962, 50302962] - | <NA> rs149209714 chr22 [50302995, 50302995] - | <NA> 22:50303554 chr22 [50303554, 50303554] - | <NA> rs12167668 chr22 [50303561, 50303561] - | <NA> varAllele CDSLOC PROTEINLOC QUERYID <DNAStringSet> <IRanges> <CompressedIntegerList> <integer> 22:50301584 A [777, 777] 259 28 rs114264124 A [698, 698] 233 57 rs149209714 C [665, 665] 222 58 22:50303554 G [652, 652] 218 73 rs12167668 A [645, 645] 215 74 TXID CDSID GENEID CONSEQUENCE REFCODON <character> <integer> <character> <factor> <DNAStringSet> 22:50301584 73482 217009 79087 synonymous CCG rs114264124 73482 217010 79087 nonsynonymous CGG rs149209714 73482 217010 79087 nonsynonymous GGA 22:50303554 73482 217011 79087 nonsynonymous ATC rs12167668 73482 217011 79087 synonymous CCG VARCODON REFAA VARAA <DNAStringSet> <AAStringSet> <AAStringSet> 22:50301584 CCA P P rs114264124 CAG R Q rs149209714 GCA G A 22:50303554 GTC I V rs12167668 CCA P P -- seqlengths: chr22 NA

Using variant rs114264124 as an example, we see varAllele A has been substituted into the refCodon CGG to produce varCodon CAG. The refCodon is the sequence of codons necessary to make the variant allele substitution and therefore often includes more nucleotides than indicated in the range (i.e. the range is 50302962, 50302962, width of 1). Notice it is the second position in the refCodon that has been substituted. This position in the codon, the position of substitution, corresponds to genomic position 50302962. This genomic position maps to position 698 in coding region-based coordinates and to triplet 233 in the protein. This is a non-synonymous coding variant where the amino acid has changed from R  $(Arg)$  to  $\mathfrak{q}$  (Gln).

When the resulting varCodon is not a multiple of 3 it cannot be translated. The consequence is considered a frameshift and varAA will be missing.

```
> coding[coding$CONSEQUENCE == "frameshift"]
```
GRanges with 1 range and 13 metadata columns:

seqnames ranges strand | paramRangeID <Rle> <IRanges> <Rle> | <factor> 22:50317001 chr22 [50317001, 50317001] + | <NA> varAllele CDSLOC PROTEINLOC QUERYID <DNAStringSet> <IRanges> <CompressedIntegerList> <integer>

```
22:50317001 GCACT [808, 808] 270 359
             TXID CDSID GENEID CONSEQUENCE REFCODON
        <character> <integer> <character> <factor> <DNAStringSet>
22:50317001 72592 214765 79174 frameshift GCC
             VARCODON REFAA VARAA
        <DNAStringSet> <AAStringSet> <AAStringSet>
22:50317001 ACC A
---seqlengths:
chr22
  NA
```
SIFT and PolyPhen databases From predictCoding we identified the amino acid coding changes for the non-synonymous variants. For this subset we can retrieve predictions of how damaging these coding changes may be. SIFT (Sorting Intolerant From Tolerant) and PolyPhen (Polymorphism Phenotyping) are methods that predict the impact of amino acid substitution on a human protein. The SIFT method uses sequence homology and the physical properties of amino acids to make predictions about protein function. PolyPhen uses sequence-based features and structural information characterizing the substitution to make predictions about the structure and function of the protein.

Collated predictions for specific dbSNP builds are available as downloads from the SIFT and PolyPhen web sites. These results have been packaged into SIFT.Hsapiens.dbSNP132.db and PolyPhen.Hapiens.dbSNP131.db and are designed to be searched by rsid. Variants that are in dbSNP can be searched with these database packages. When working with novel variants, SIFT and PolyPhen must be called directly. See references for home pages.

Identify the non-synonymous variants and obtain the rsids.

```
> nms <- names(coding)
> idx <- coding$CONSEQUENCE == "nonsynonymous"
> nonsyn <- coding[idx]
> names(nonsyn) \leq nms[idx]
> rsids <- unique(names(nonsyn)[grep("rs", names(nonsyn), fixed=TRUE)])
```
Detailed descriptions of the database columns can be found with ?SIFTDbColumns and ?PolyPhenDbColumns. Variants in these databases often contain more than one row per variant. The variant may have been reported by multiple sources and therefore the source will differ as well as some of the other variables.

```
> library(SIFT.Hsapiens.dbSNP132)
> ## rsids in the package
> head(keys(SIFT.Hsapiens.dbSNP132), 3)
[1] "rs10000692" "rs10001580" "rs10002700"
> ## list available columns
> cols(SIFT.Hsapiens.dbSNP132)
 [1] "RSID" "PROTEINID" "AACHANGE" "METHOD" "AA"
 [6] "PREDICTION" "SCORE" "MEDIAN" "POSTIONSEQS" "TOTALSEQS"
> ## select a subset of columns
> ## a warning is thrown when a key is not found in the database
> subst <- c("RSID", "PREDICTION", "SCORE", "AACHANGE", "PROTEINID")
> sift <- select(SIFT.Hsapiens.dbSNP132, keys=rsids, cols=subst)
> head(sift, 3)
        RSID PROTEINID AACHANGE PREDICTION SCORE
1 rs114264124 NP_077010 R233Q TOLERATED 0.59
```
2 rs114264124 NP\_077010 R233Q TOLERATED 1.00 3 rs114264124 NP\_077010 R233Q TOLERATED 0.20

PolyPhen provides predictions using two different training datasets and has considerable information about 3D protein structure. See ?PolyPhenDbColumns or the PolyPhen web site listed in the references for more details.

# Bibliography

- <span id="page-65-3"></span>[1] S. Anders and W. Huber. Differential expression analysis for sequence count data. Genome Biology, 11:R106, 2010.
- <span id="page-65-4"></span>[2] S. Anders, A. Reyes, and W. Huber. Detecting differential usage of exons from rna-seq data. Genome Research, 2012.
- <span id="page-65-13"></span>[3] A. N. Brooks, L. Yang, M. O. Duff, K. D. Hansen, J. W. Park, S. Dudoit, S. E. Brenner, and B. R. Graveley. Conservation of an RNA regulatory map between Drosophila and mammals. Genome Research, pages 193–202, 2011.
- <span id="page-65-8"></span>[4] J. Bullard, E. Purdom, K. D. Hansen, and S. Dudoit. Evaluation of statistical methods for normalization and differential expression in mrna-seq experiments. BMC Bioinformatics, 11, 2010. R package version 1.12.0.
- <span id="page-65-5"></span>[5] J. Cairns, C. Spyrou, R. Stark, M. L.Smith, A. G. Lynch, and S. Tavaré. Bayespeak - an r package for analysing chip-seq data, bioinformatics. Bioinformatics, 27(5):714–714, 2011.
- <span id="page-65-11"></span>[6] J. M. Chambers. Software for Data Analysis: Programming with R. Springer, New York, 2008.
- <span id="page-65-10"></span>[7] P. Dalgaard. Introductory Statistics with R. Springer, 2nd edition, 2008.
- <span id="page-65-9"></span>[8] N. Delhomme, I. Padioleau, E. E. Furlong, and L. M. Steinmetz. easyrnaseq: a bioconductor package for processing rna-seq data. Bioinformatics, in press:in press, 2012.
- <span id="page-65-6"></span>[9] O. Flores and M. Orozco. nucler: a package for non-parametric nucleosome positioning. Bioinformatics, 27:2149–2150, 2011.
- <span id="page-65-12"></span>[10] R. Gentleman. R Programming for Bioinformatics. Computer Science & Data Analysis. Chapman & Hall/CRC, Boca Raton, FL, 2008.
- <span id="page-65-0"></span>[11] R. C. Gentleman et al. Bioconductor: open software development for computational biology and bioinformatics. Genome Biology 2010 11:202, 5(10):R80, Jan 2004.
- <span id="page-65-1"></span>[12] Glaus, Peter, Honkela, Antti, Rattray, and Magnus. Identifying differentially expressed transcripts from rna-seq data with biological variation. Bioinformatics, 28(13):1721–1728, 2012.
- <span id="page-65-15"></span>[13] M. G. Grabherr, B. J. Haas, M. Yassour, J. Z. Levin, D. A. Thompson, I. Amit, X. Adiconis, L. Fan, R. Raychowdhury, Q. Zeng, Z. Chen, E. Mauceli, N. Hacohen, A. Gnirke, N. Rhind, F. D. Palma, B. W. Birren, C. Nusbaum, K. Lindblad-Toh, N. Friedman, and A. Regev. Full-length transcriptome assembly from rna-seq data without a reference genome. Nat Biotechnol, 29(7):644–652, May 2011.
- <span id="page-65-7"></span>[14] A. Gusnanto, H. M. Wood, Y. Pawitan, P. Rabbitts, and S. Berri. Correcting for cancer genome size and tumour cell content enables better estimation of copy number alterations from next-generation sequence data. *Bioinformatics*, 28(1):40–7, Jan 2012.
- <span id="page-65-14"></span>[15] R. W. Hamming. Error detecting and error correcting codes. The Bell System Technical Journal, XXIX(2):1–14, Nov 1950.
- <span id="page-65-2"></span>[16] K. D. Hansen, R. A. Irizarry, and Z. Wu. Removing technical variability in RNA-seq data using conditional quantile normalization. Biostatistics, 13(2):204–216, 2012.
- <span id="page-66-10"></span>[17] I. Holmes, K. Harris, and C. Quince. Dirichlet multinomial mixtures: Generative models for microbial metagenomics. PLoS ONE, 7(2):e30126, 02 2012.
- <span id="page-66-3"></span>[18] D. C. Jones, W. L. Ruzzo, X. Peng, and M. G. Katze. A new approach to bias correction in rna-seq. Bioinformatics, 28:921–928, 2012.
- <span id="page-66-12"></span>[19] R. Kabacoff. R in Action. Manning, 2010.
- <span id="page-66-8"></span>[20] G. Klambauer, K. Schwarzbauer, A. Mayr, A. Mitterecker, D.-A. Clevert, U. Bodenhofer, and S. Hochreiter. cn.mops: Mixture of poissons for discovering copy number variations in next generation sequencing data with a low false discovery rate. Nucleic Acids Research, 40:e69, 2012.
- <span id="page-66-2"></span>[21] H.-U. Klein, C. Bartenhagen, A. Kohlmann, V. Grossmann, C. Ruckert, T. Haferlach, and M. Dugas. R453plus1toolbox: an r/bioconductor package for analyzing roche 454 sequencing data. Bioinformatics, 27(8):1162–1163, 2011.
- <span id="page-66-16"></span>[22] B. Langmead, C. Trapnell, M. Pop, and S. L. Salzberg. Ultrafast and memory-efficient alignment of short DNA sequences to the human genome. Genome Biol., 10:R25, 2009.
- <span id="page-66-17"></span>[23] P. Lefrançois, G. M. Euskirchen, R. K. Auerbach, J. Rozowsky, T. Gibson, C. M. Yellman, M. Gerstein, and M. Snyder. Efficient yeast chip-seq using multiplex short-read dna sequencing. BMC genomics, 10(1):37, Jan 2009.
- <span id="page-66-11"></span>[24] A. Leśniewska and M. J. Okoniewski. rnasegmap: a bioconductor package for rna sequencing data exploration. BMC Bioinformatics, 12:200, Jan 2011.
- <span id="page-66-19"></span>[25] B. Li, V. Ruotti, R. M. Stewart, J. A. Thomson, and C. N. Dewey. Rna-seq gene expression estimation with read mapping uncertainty. Bioinformatics, 26(4):493–500, Feb 2010.
- <span id="page-66-15"></span>[26] H. Li and R. Durbin. Fast and accurate short read alignment with Burrows-Wheeler transform. Bioinformatics, 25:1754–1760, Jul 2009.
- <span id="page-66-14"></span>[27] H. Li and R. Durbin. Fast and accurate long-read alignment with Burrows-Wheeler transform. Bioinformatics, 26:589–595, Mar 2010.
- <span id="page-66-6"></span>[28] Luo, Weijun, Friedman, Michael, Shedden, Kerby, Hankenson, Kurt, Woolf, and Peter. Gage: generally applicable gene set enrichment for pathway analysis. BMC Bioinformatics, 10:161, 2009.
- <span id="page-66-4"></span>[29] E. L. M. Hummel, S. Bonnin and G. Roma. Teqc: an r-package for quality control in target capture experiments. Bioinformatics, 2011.
- <span id="page-66-13"></span>[30] N. Matloff. *The Art of R Programming*. No Starch Pess, 2011.
- <span id="page-66-1"></span>[31] M. Morgan, S. Anders, M. Lawrence, P. Aboyoun, H. Pagès, and R. Gentleman. Shortread: a bioconductor package for input, quality assessment and exploration of high-throughput sequence data. Bioinformatics, 25:2607–2608, 2009.
- <span id="page-66-18"></span>[32] A. Mortazavi et al. Mapping and quantifying mammalian transcriptomes by rna-seq. Nature Methods, 5(7):621–8, Jul 2008.
- <span id="page-66-7"></span>[33] J. Muino, K. Kaufmann, R. van Ham, G. Angenent, and P. Krajewski. Chip-seq analysis in r (csar): An r package for the statistical detection of protein-bound genomic regions. Plant Methods, 7(1), 2011.
- <span id="page-66-9"></span>[34] Pacific Symposium on Biocomputing. phyloseq: A Bioconductor Package for Handling and Analysis of High-Throughput Phylogenetic Sequence Data, volume 17, 2011.
- <span id="page-66-0"></span>[35] R Development Core Team. R: A Language and Environment for Statistical Computing. R Foundation for Statistical Computing, Vienna, Austria, 2009. ISBN 3-900051-07-0.
- <span id="page-66-5"></span>[36] D. Risso, K. Schwartz, G. Sherlock, and S. Dudoit. GC-Content Normalization for RNA-Seq Data. BMC Bioinformatics, 12(1):480, 2011.
- <span id="page-67-2"></span>[37] M. D. Robinson, D. J. McCarthy, and G. K. Smyth. edgeR: a Bioconductor package for differential expression analysis of digital gene expression data. Bioinformatics, 26:139–140, Jan 2010.
- <span id="page-67-4"></span>[38] C. S. Ross-Innes et al. Differential oestrogen receptor binding is associated with clinical outcome in breast cancer. Nature, 481:389–393, 2012.
- <span id="page-67-9"></span>[39] M. H. Schulz, D. R. Zerbino, M. Vingron, and E. Birney. Oases: robust de novo rna-seq assembly across the dynamic range of expression levels. Bioinformatics, 28(8):1086–92, Apr 2012.
- <span id="page-67-6"></span>[40] N. Servant, B. R. Lajoie, E. P. Nora, L. Giorgetti, C.-J. Chen, E. Heard, J. Dekker, and E. Barillot. Hitc: Exploration of high-throughput 'c' experiments. *Bioinformatics*, 2012.
- <span id="page-67-0"></span>[41] J. Toedling, C. Ciaudo, O. Voinnet, E. Heard, and E. Barillot. girafe - an R/Bioconductor package for functional exploration of aligned next-generation sequencing reads. Bioinformatics, 26:2902–2903, 2010.
- <span id="page-67-7"></span>[42] C. Trapnell, B. A. Williams, G. Pertea, A. Mortazavi, G. Kwan, M. J. van Baren, S. L. Salzberg, B. J. Wold, and L. Pachter. Transcript assembly and quantification by rna-seq reveals unannotated transcripts and isoform switching during cell differentiation. Nat Biotechnol, 28(5):511–5, May 2010.
- <span id="page-67-8"></span>[43] E. Turro, S.-Y. Su,  $\hat{A}$ . Gonçalves, L. J. M. Coin, S. Richardson, and A. Lewin. Haplotype and isoform specific expression estimation using multi-mapping rna-seq reads. Genome Biol, 12(2):R13, Jan 2011.
- <span id="page-67-1"></span>[44] T. Yin, D. Cook, and M. Lawrence. ggbio: an r package for extending the grammar of graphics for genomic data. Genome Biology, 13(8):R77, 2012.
- <span id="page-67-3"></span>[45] M. D. Young, M. J. Wakefield, G. K. Smyth, and A. Oshlack. Gene ontology analysis for rna-seq: accounting for selection bias. Genome Biology, 11:R14, 2010.
- <span id="page-67-5"></span>[46] X. Zhang, G. Robertson, M. Krzywinski, K. Ning, A. Droit, S. Jones, and R. Gottardo. Pics: Probabilistic inference for chip-seq. Biometrics, 66, 2010.